# Весы неавтоматического

# действия

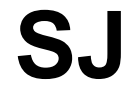

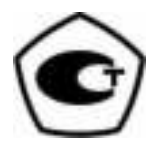

# Руководство по эксплуатации

## **ВАЖНО**

- Пожалуйста, внимательно ознакомьтесь с настоящим руководством пользователя.
- После прочтения держите руководство в надежном месте недалеко от весов.

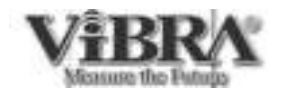

SHINKO DENSHI CO., LTD.

## **ВВЕДЕНИЕ**

Благодарим Вас за выбор весов Vibra серии SJ. В весах этой модели помимо стандартного взвешивания предусмотрены также счетный режим для подсчета количества однотипных деталей, процентный режим и режим сравнения. Несмотря на многофункциональность, весы серии SJ легко управляются благодаря дружелюбному интерфейсу. Более того, контрастный жидкокристаллический дисплей позволяет считывать показания весов даже при тусклом освещении и под разными углами, а применение в весах датчика Tuning Fork позволяет взвешивать с высокой скоростью.

Аккуратно извлеките весы и комплектующие из картонной коробки, удостоверьтесь в наличии всех частей.

(1) Основная часть (2) Платформа

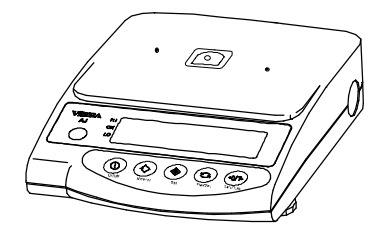

(круглая или прямоугольная)

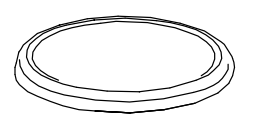

Круглая платформа  $\cdot$  SJ-220CE $\sim$  620CE:  $\phi$  118mm

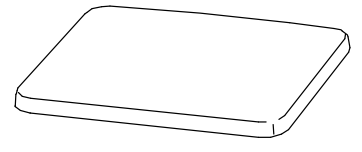

Прямоугольная платформа ・SJ-1200CE:170мм× 140мм ・SJ-2200CE~12KCE:180мм× 160мм

(3) Основание

(4) AC/DC адаптер (5) Руководство пользователя

для круглой платформы

для прямоугольной. платформы

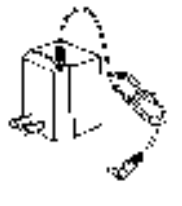

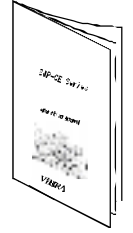

# **СОДЕРЖАНИЕ**

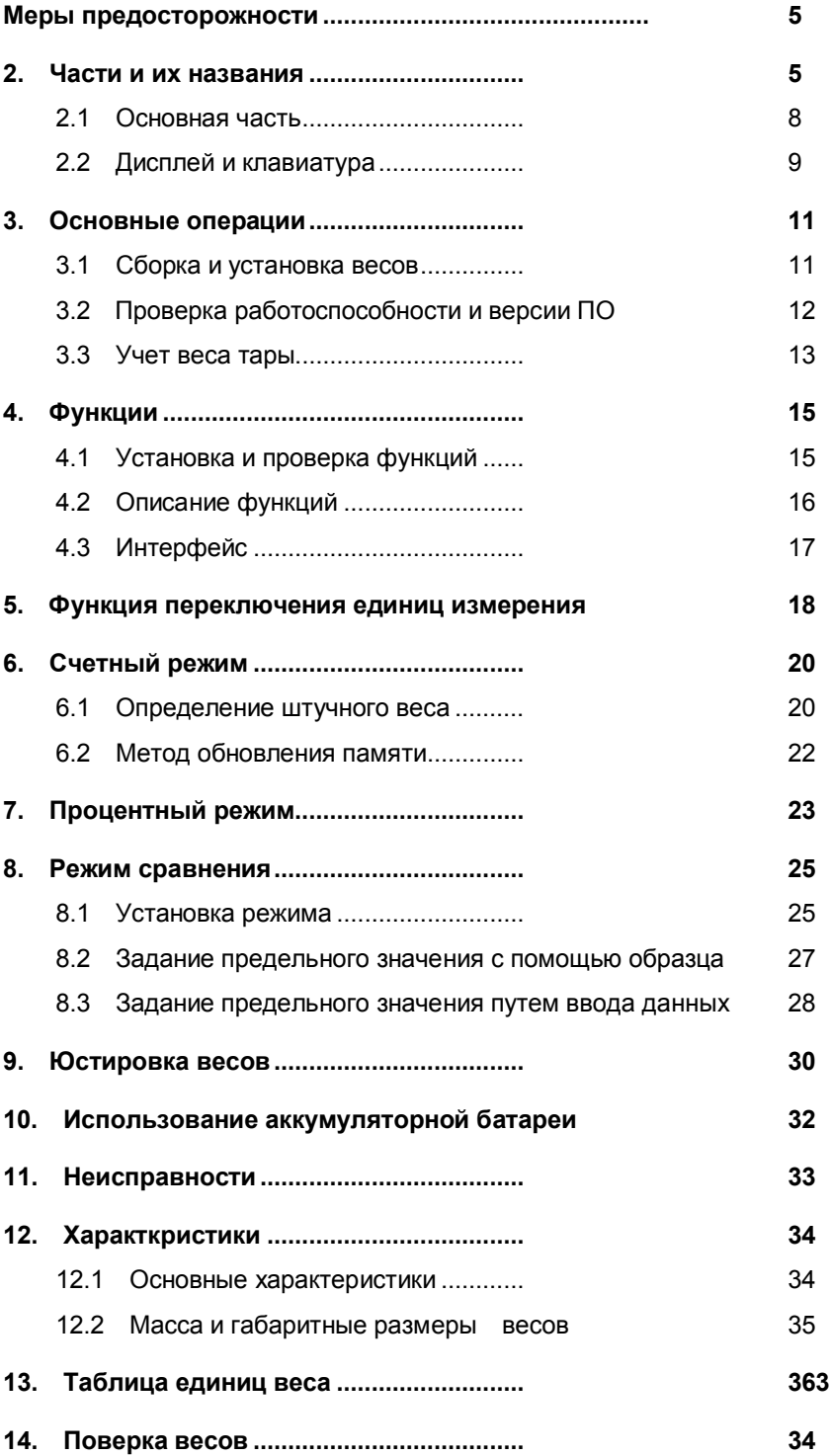

- В этой главе изложены меры предосторожности, напрвленные на то, чтобы избежать нанесение ущерба как самим весам, так и их пользователю.
- Сущность возможных проблем, возникающих в результате неверной экплуататции весов и влияющих на качество их работы, описана ниже под заголовками "Внимание" и "Рекоммендации".

Этот символ обозначает риск повреждения или материального  $\wedge$  RHUMAHUF ущерба, если весы используются неправильно. Соблюдение этих правил обеспечит сохранность весов и позволит избежать возможных повреждений.

Эти условия обозначают действия, которые пользователь **РЕКОМЕНДАЦИИ** должен выполнить, чтобы быть уверенным в качестве и достоверности показаний весов.

Вид знака

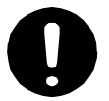

Обозначает необходимость выполнения какого-либо действия, например («Проверить уровень»):

Каждый знак сопровождается надписью.

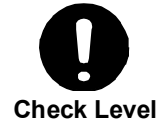

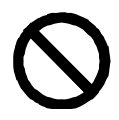

Обозначает запрещение какого-либо действия или процедуры, например («Не использовать»):

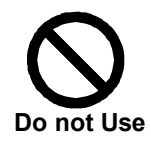

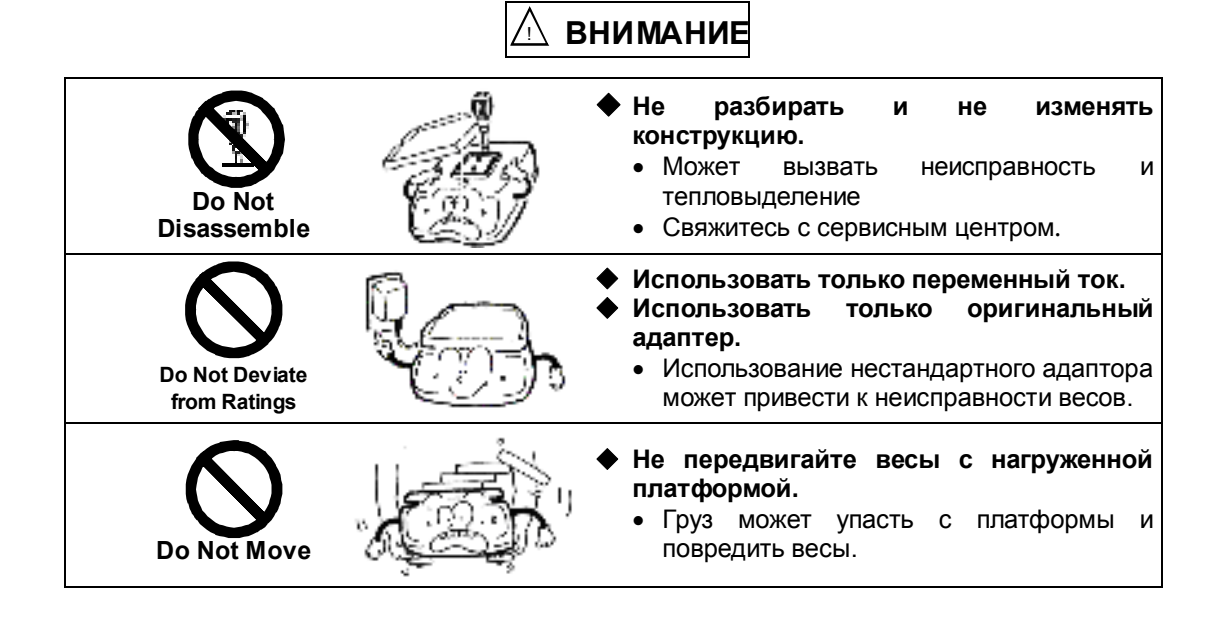

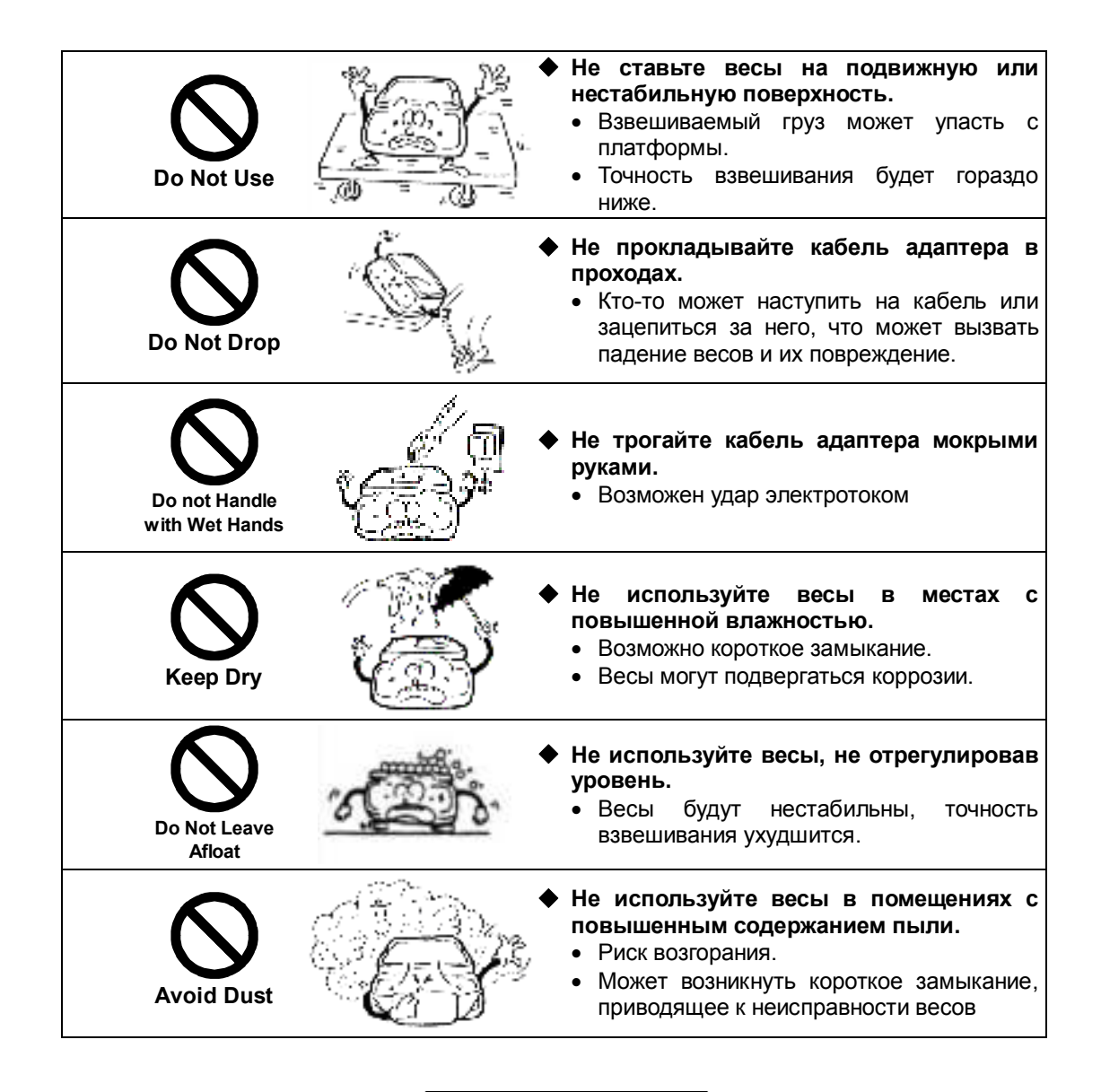

**РЕКОМЕНДАЦИИ**

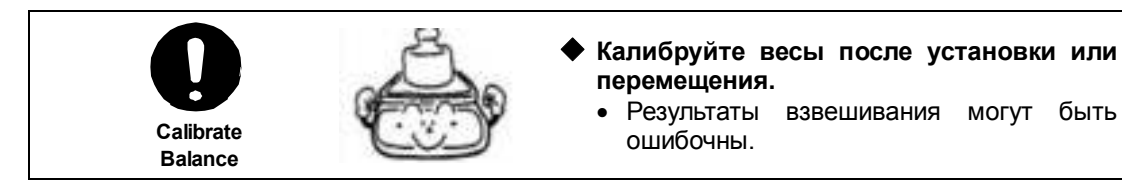

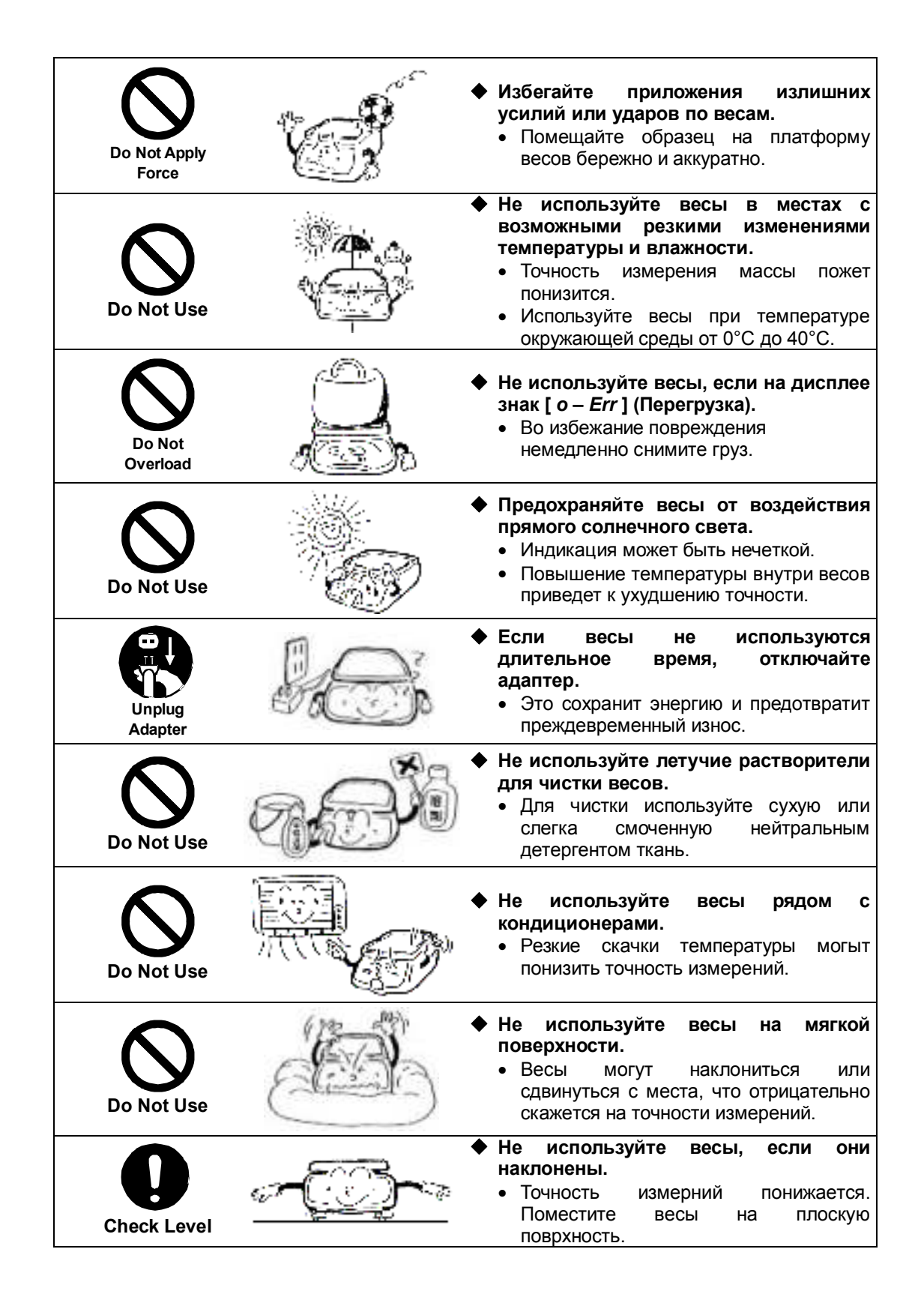

#### **2.1 Основная часть**

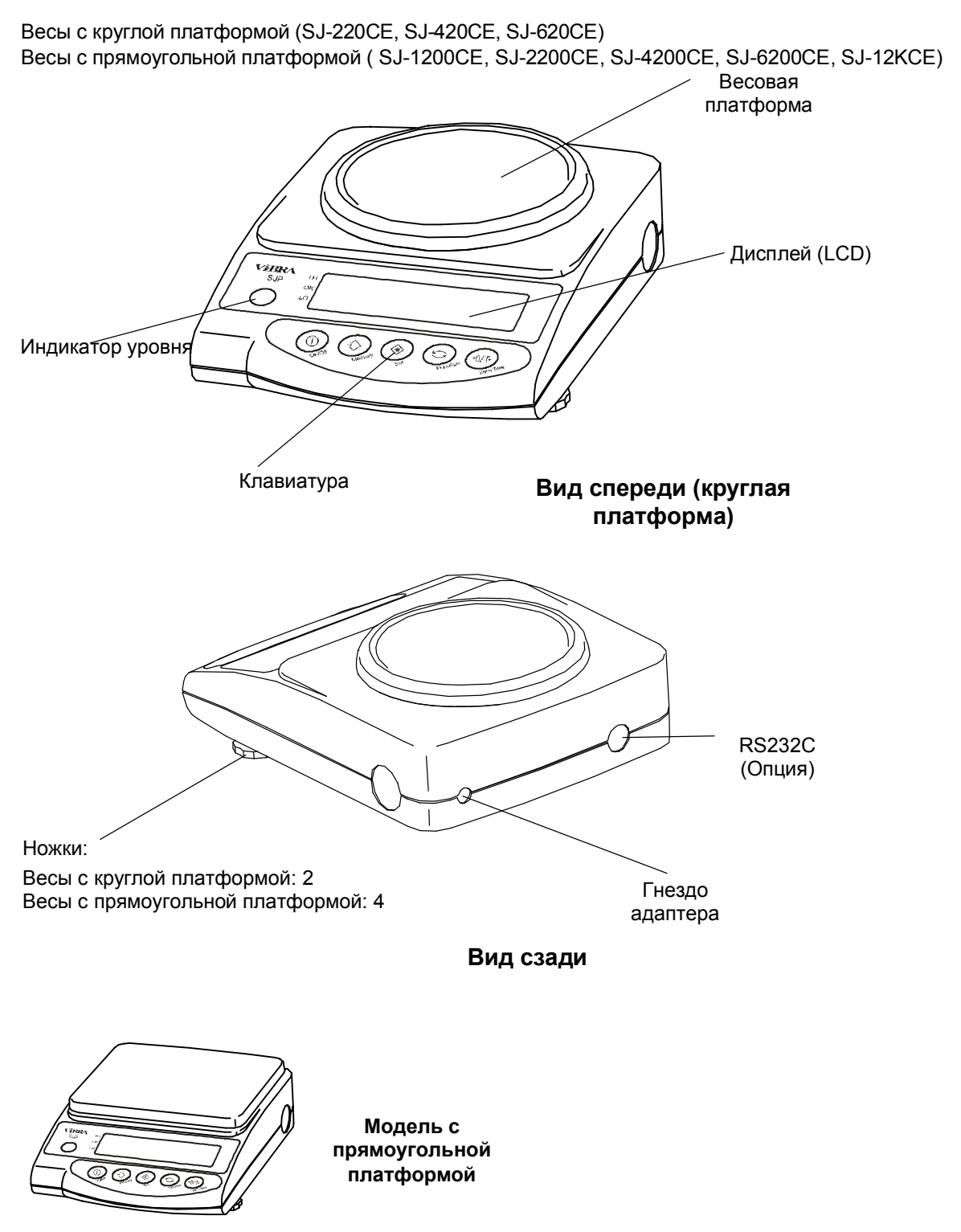

#### 2.2 Дисплей и клавиатура

#### 2.2.1 Отображаемые символы

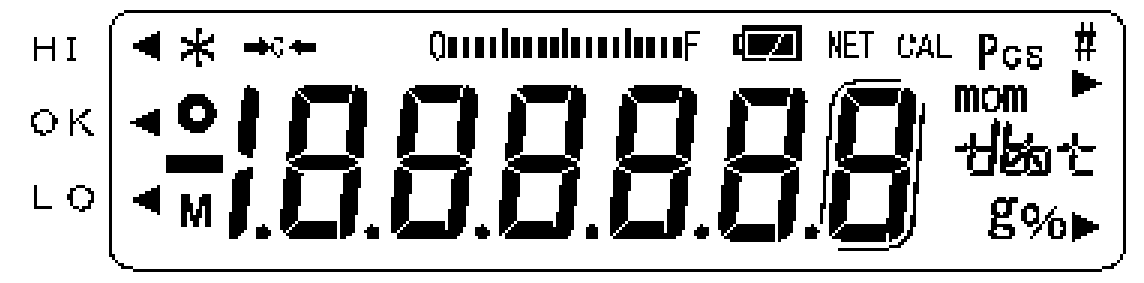

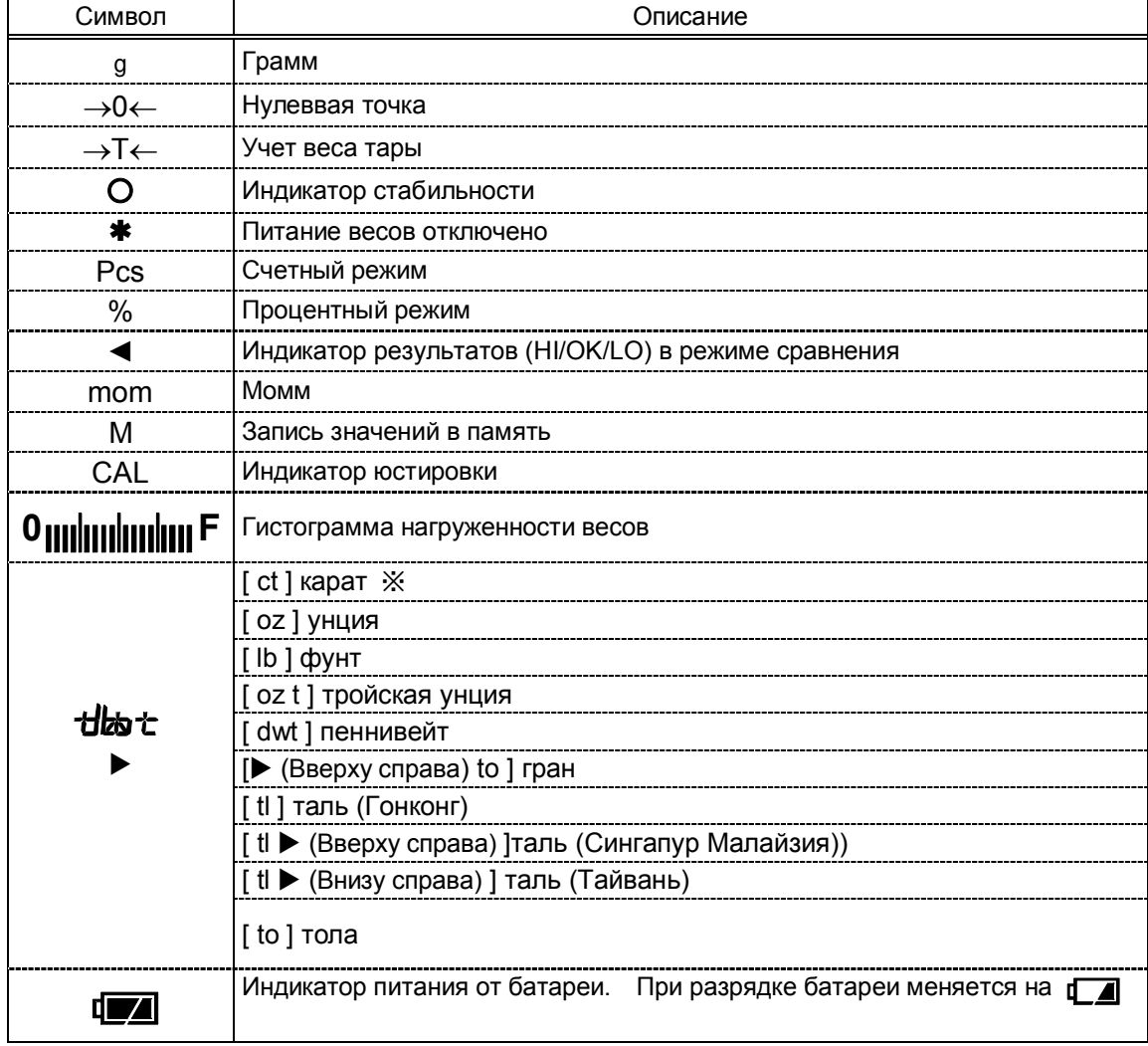

\* Недоступно для весов SJ-6200CE и SJ-12KCE

### **2.2.2 Название и назначение кнопок клавиатуры**

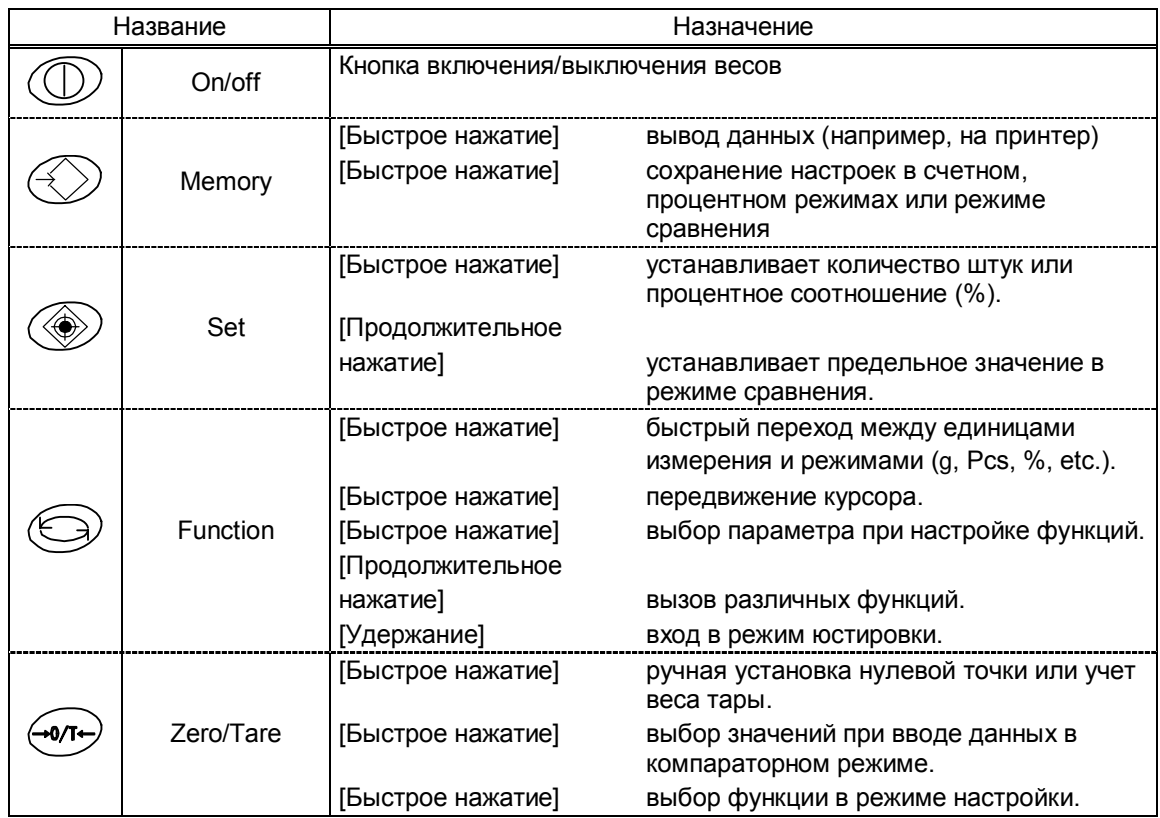

#### **3.1 Сборка и установка весов**

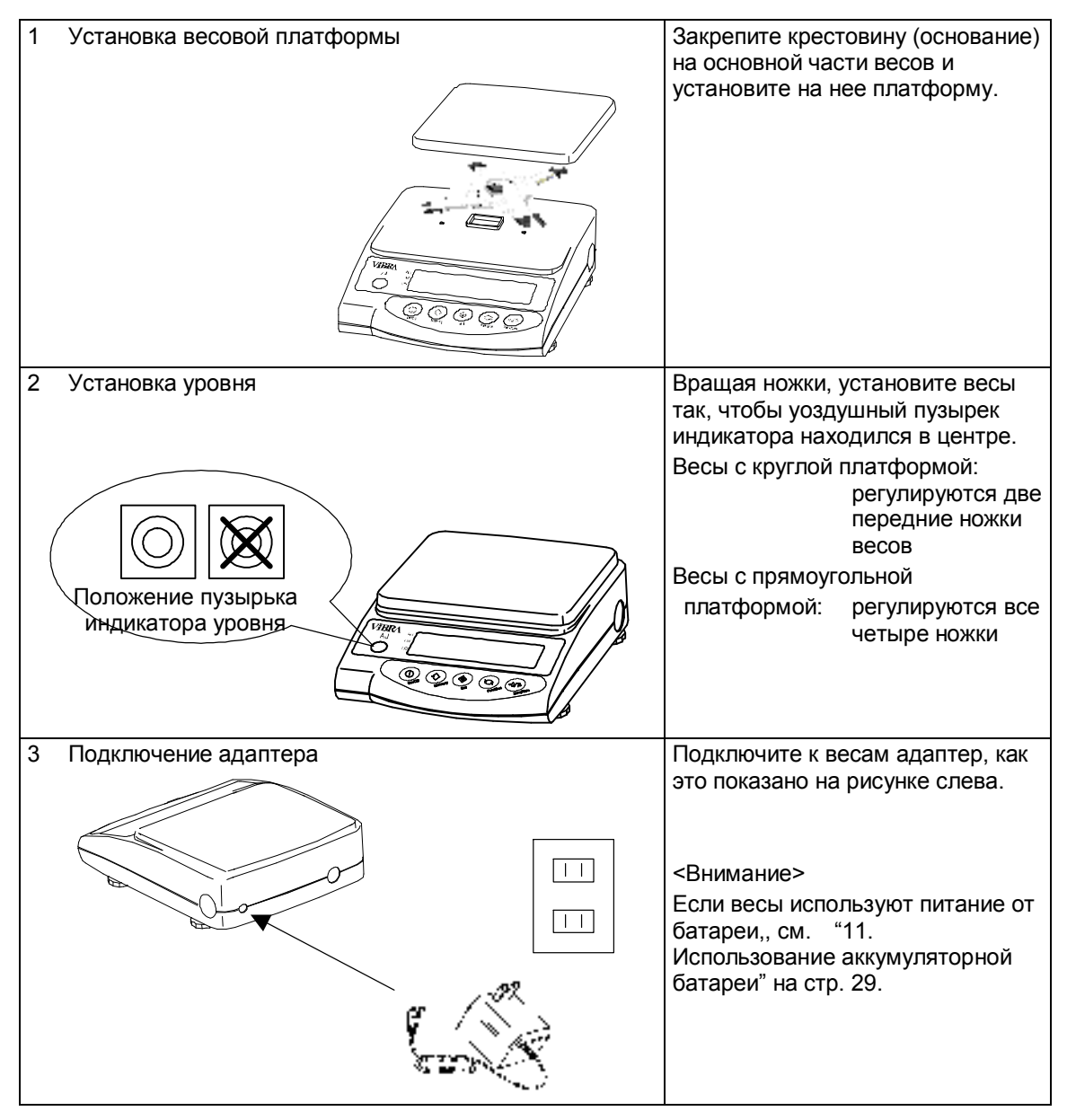

## **3.2 Проверка работоспособности**

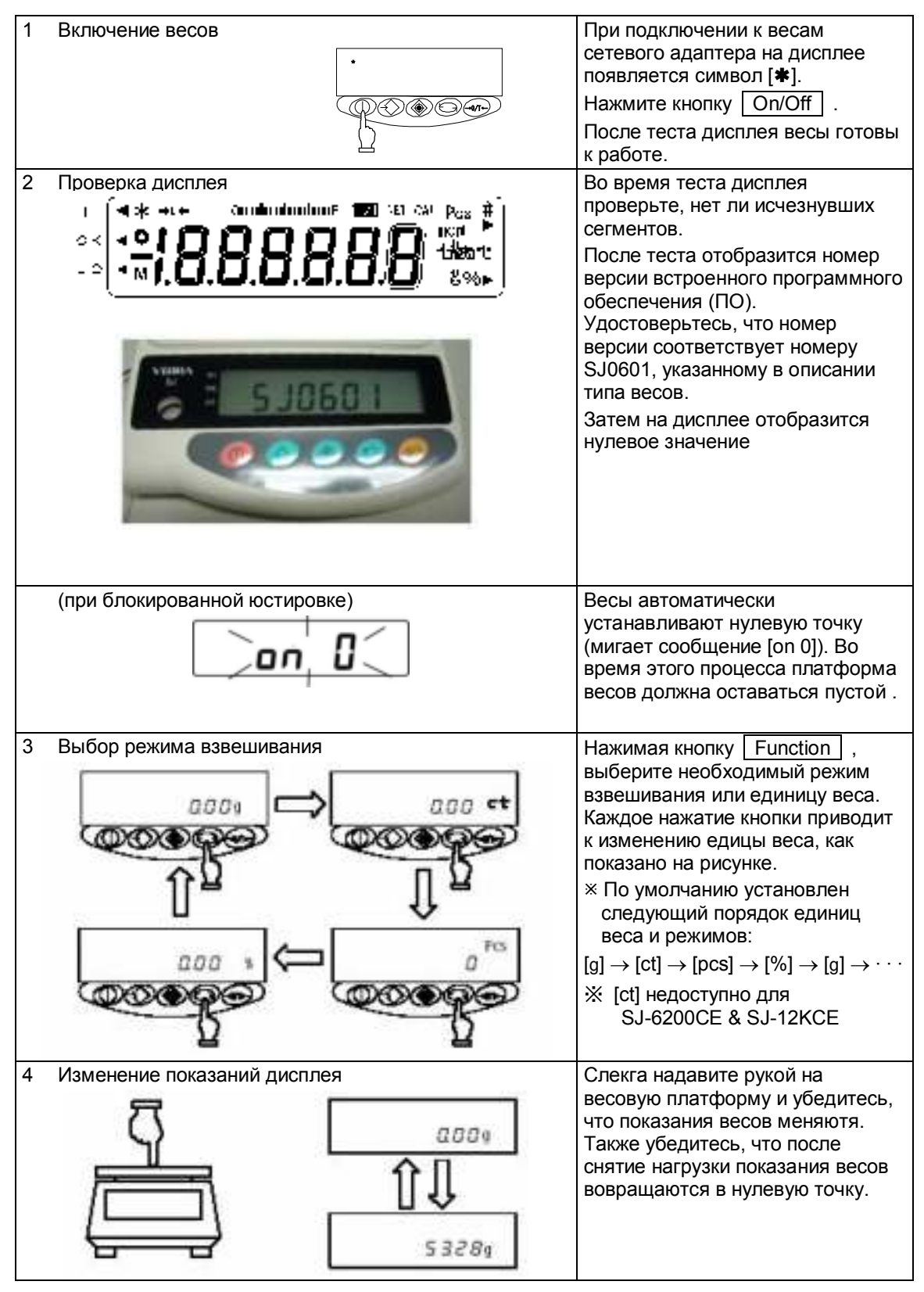

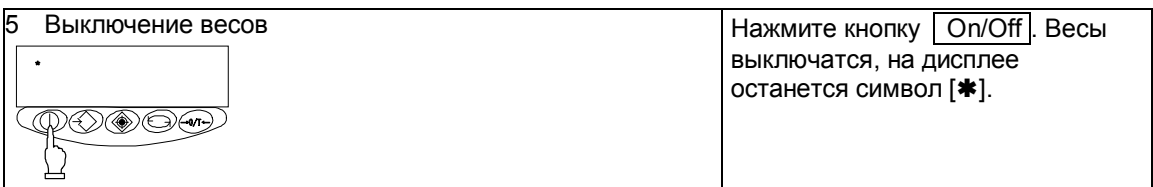

#### **3.3 Учет веса тары**

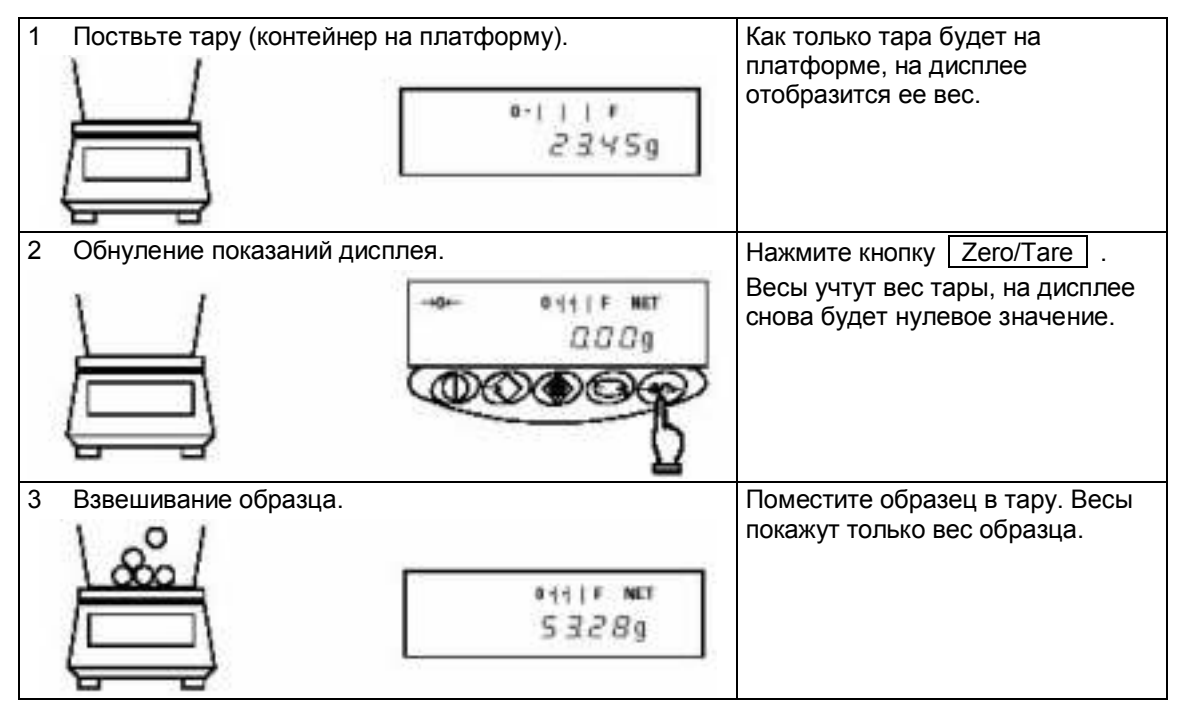

#### ☆ Взвешивание только добавленного компонента

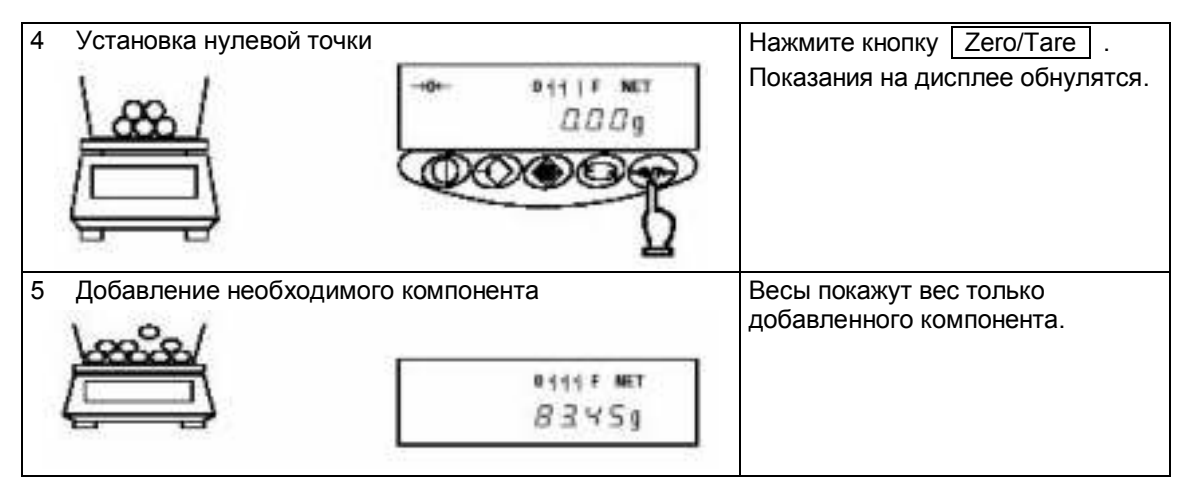

### ☆ **Важные моменты** ☆

Нижеизложенные замечания одинаково справедливы для всех режимов взвешивания.

- 1. После выключения весов на дисплее останется символ [ $\ast$ ]. Это означает, что адаптер подключен к весам, но весы выключены. Когда весы включены, символ [ ß ] пропадает.  $*$ Если используется питание от батарей, и весы выключены, символ [ $*$ ] не отображается.
- 2. Гистограмма нагрузки отображает состояние весов относительно наибольшего предела взвешивания (Max). øЕсли производится взвешивание с учетом веса тары, то ее вес в любом случае отображается на гистограмме.

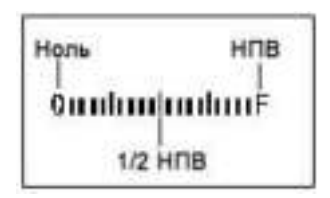

3. Если весы находятся в стабильном состоянии, на дисплее появляется символ [О]. Если груз на весах нестабилен, символ [○] пропадает.

Если символ стабильности мигает, то это означает, что весы, скорее всего, подвергаются внешнему воздействию (ветер, вибрация и т.д.). Защитите весы от ветра или используйте поглотители вибрации.

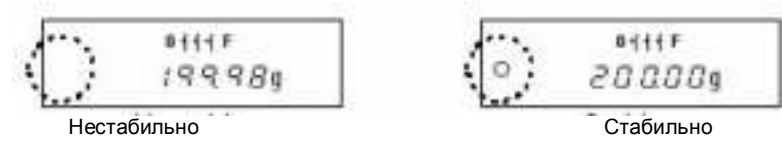

4. Если установлен ноль или учитывается тара, появляется символ:  $[ \rightarrow 0 \leftarrow ]$ . Если учитывается тара, появляется символ  $[\rightarrow T \leftarrow]$ .

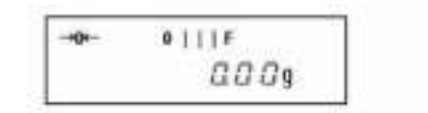

\* Если значение отличается от нулевого на 1/4 деления шкалы или менее, символ  $[\rightarrow 0 \leftarrow]$  пропадает

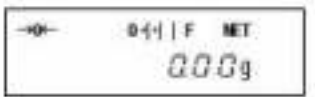

- \* Если учитывается тара, на дисплее появляется символ  $[\rightarrow$  T  $\leftarrow$ ].
- 5. Если используется тара, то максимальный вес, который можно измерить, уменьшается. Максимальный вес = Max – Вес тары
- 6. Если максимальный вес превышен, на дисплее появляется сообщение *[ o Err* ].
- 7. При работе в счетном или процентном режимах показания не изменятся даже при нагрузке на платформу, если данные не были сохранены.
- 8. При включении весов активируется единица массы, которая была использована последней.
- 9. Для вывода данных на печать установите соответствующие параметры в настройках весов (см. "4.3 Интерфейс" на стр. 14).

#### $4.1$ Установка и проверка функций

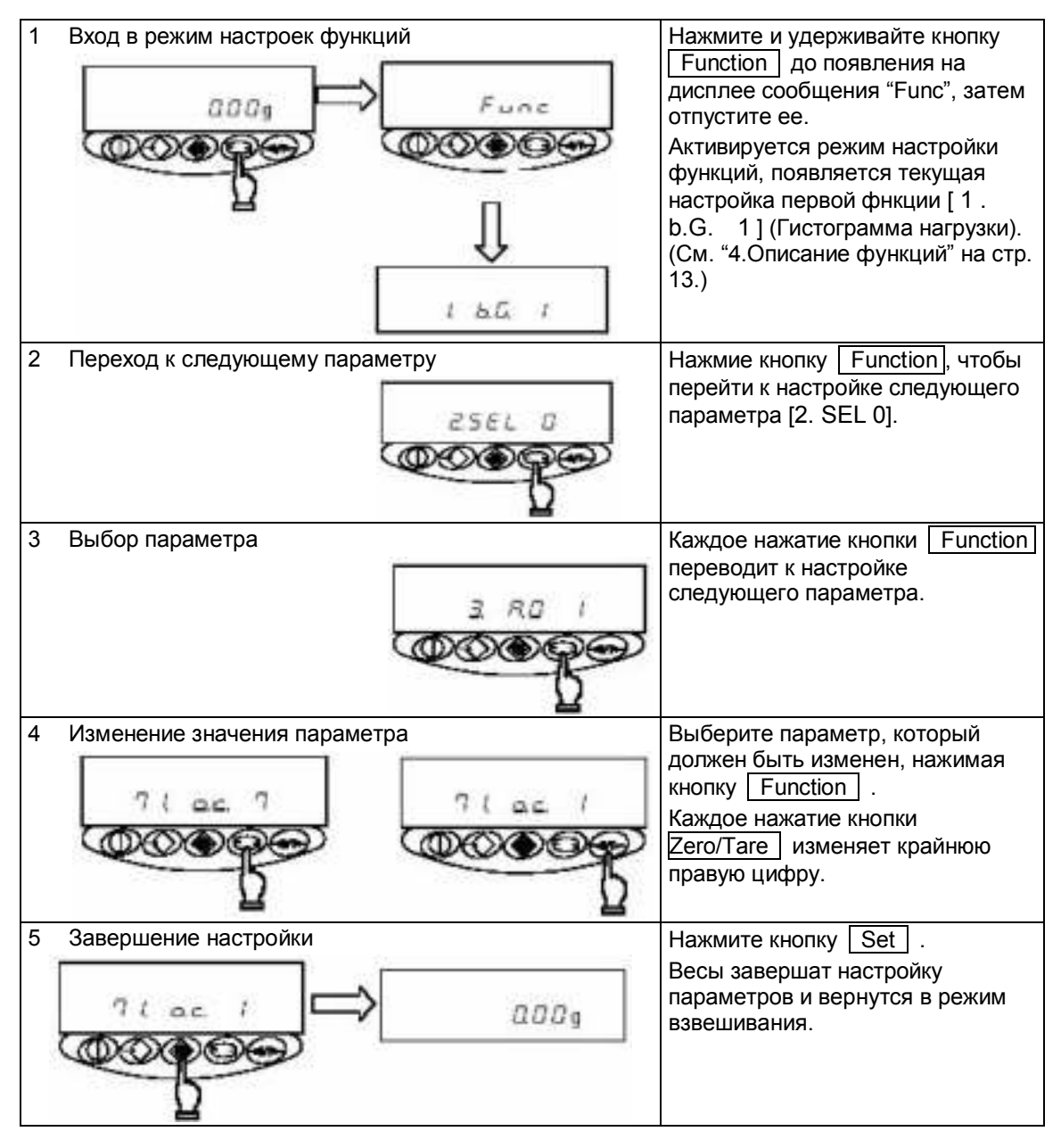

# **4.2 Описание функций**

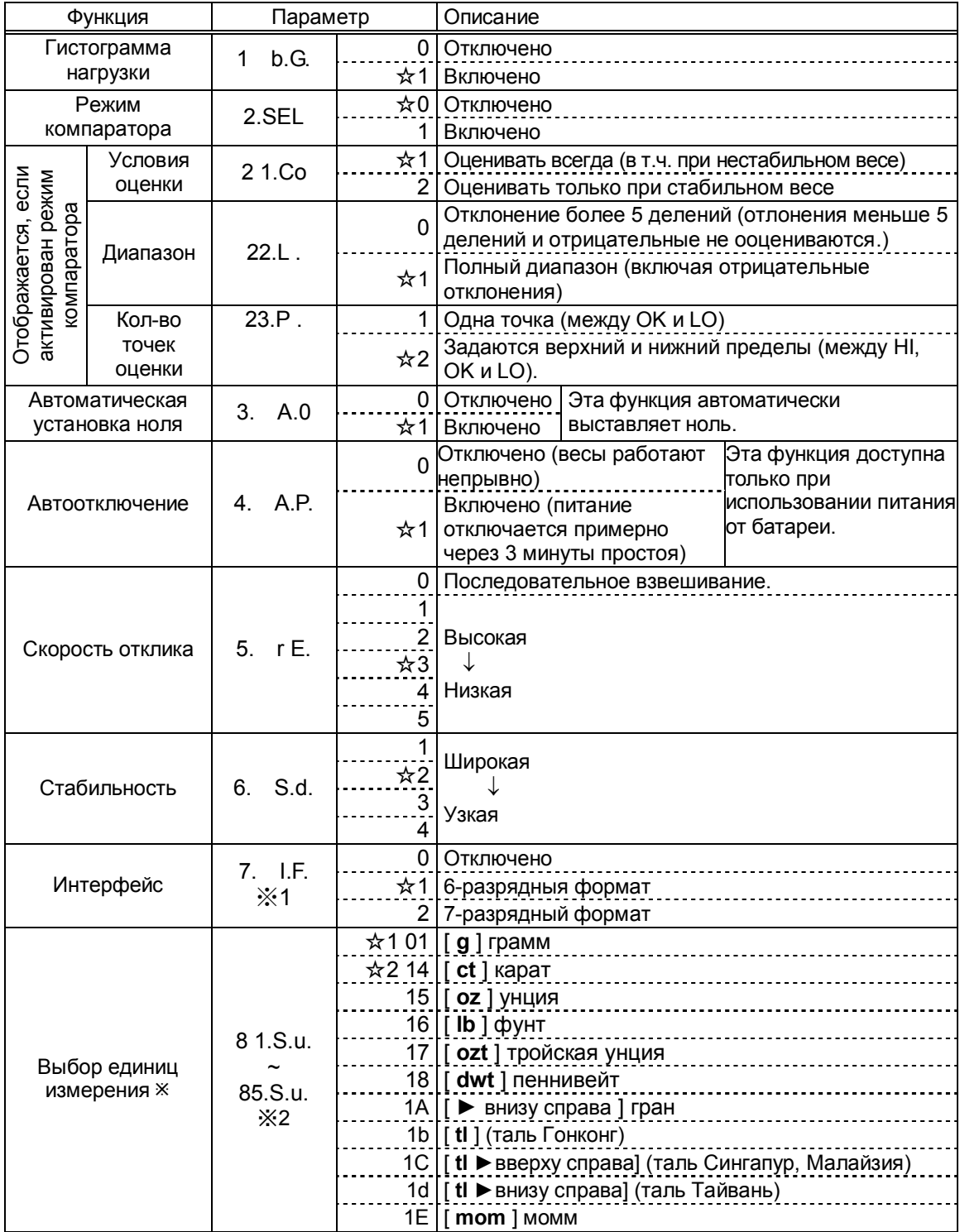

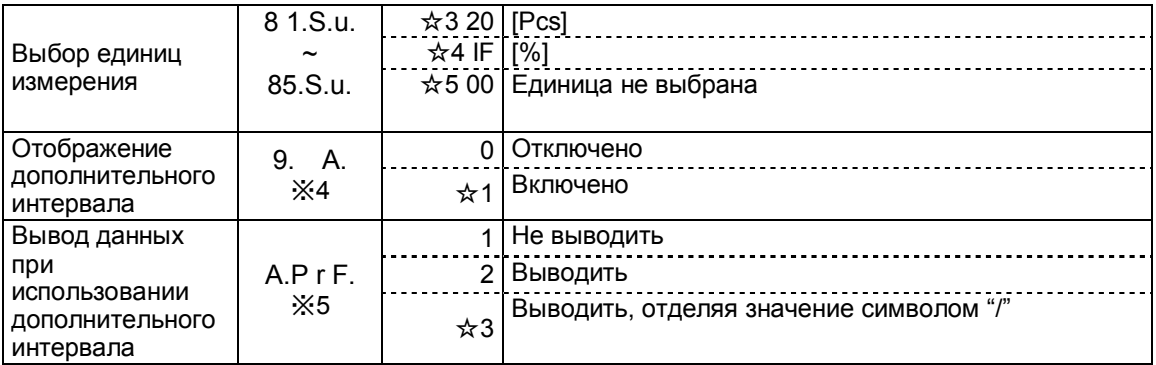

Символом ☆отмечены заводские установки. ☆1~☆5: установки [81.S.u]~[85.S.u]

※1 Установки появляются только после установки RS232C (опция).

※2 Доступно только для весов с незаблокированным доступом к юстировке.

※3 Недоступно для SJ-6200CE and SJ-12KCE.

※4 Возможно только для SJ-620CE & SJ-6200CE

※5 Отображается только для SJ-620CE & SJ-6200CE.

#### **4.3 Интерфейс**

Доступно, если в параметре [7. І. F. □] установлено [1] или [2].

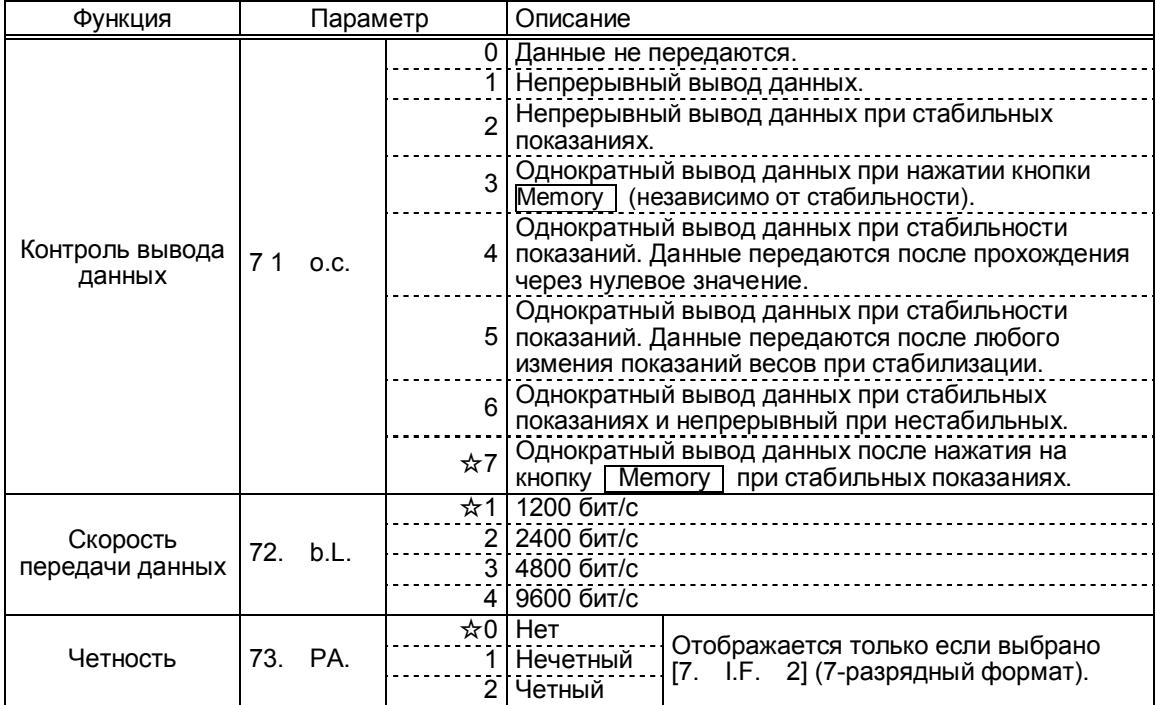

☆ заводские установки

#### **5.1 Переключение между единицами веса**

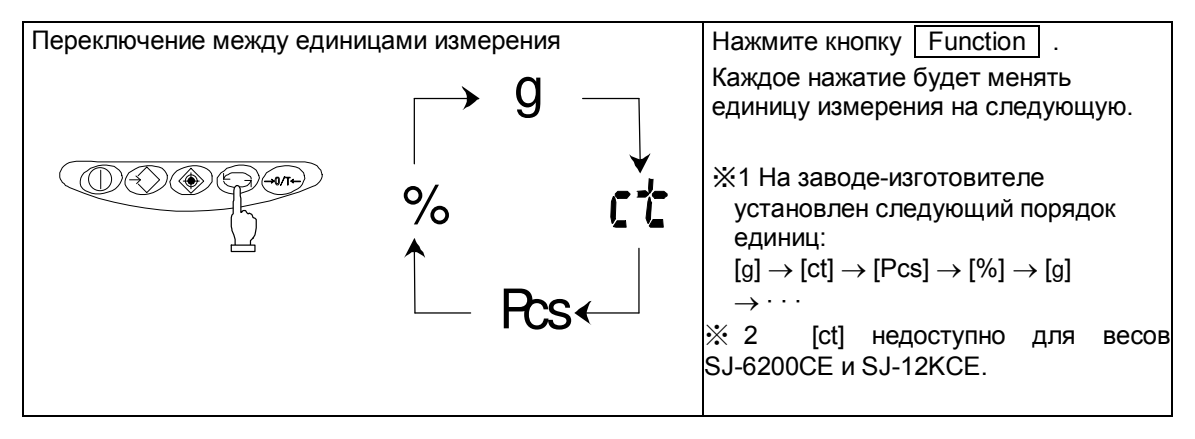

#### **5.2 Установка единиц веса**

Если в настройках функций заранее введены пареметры [8 1.5.u] to [8 5.5.u], желаемая единица измерения может быть выбрана простым нажатием кнопки Function . Для получения дополнительной информации о единицах измерения обращайтесь к главе "4.2 Описание функции" на стр. 13.

#### **Например: Чтобы добавить к заводским установкам использование фунта (lb), используйте параметр [82.S.u.].**

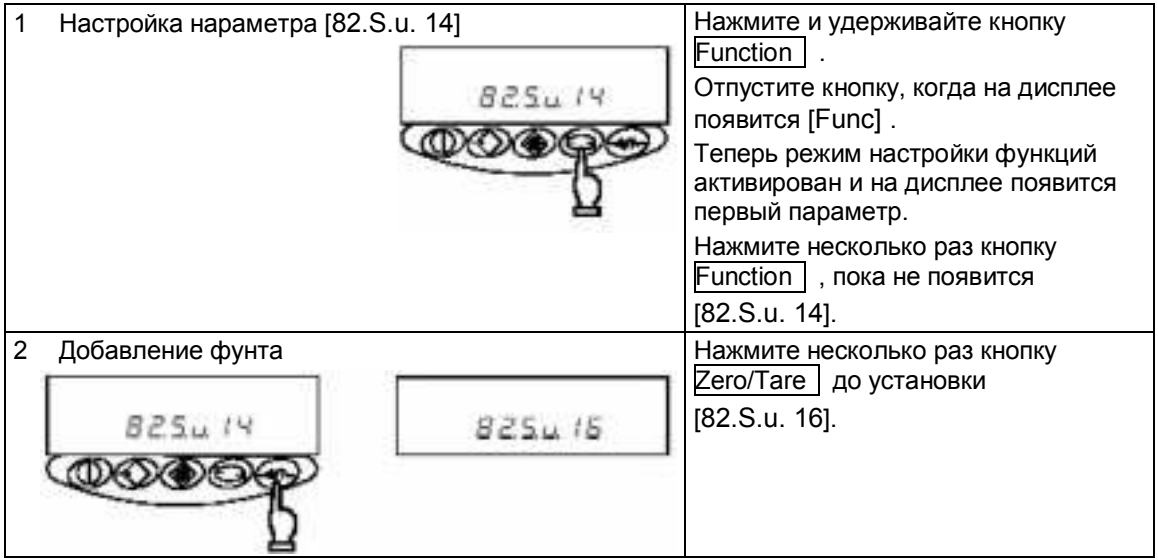

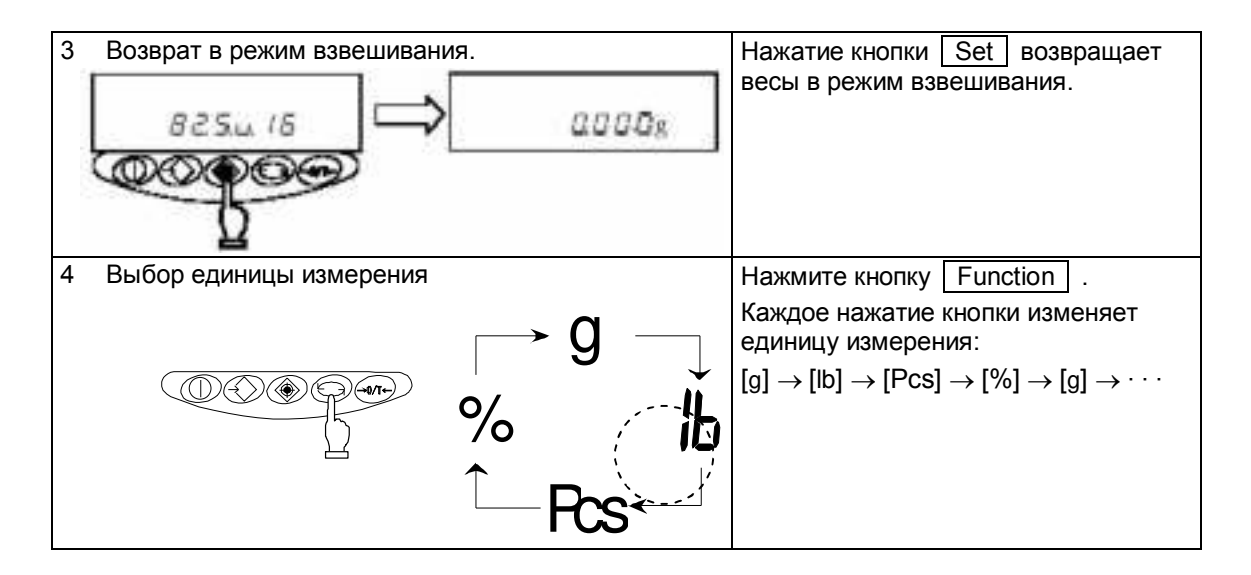

#### ☆ **Важные моменты** ☆

- 1. Если необходимые уже выбраны и введены в параметры [8. 1.5.u.] ~ [8. 5.5.u.], желаемую единицу измерения можно выбрать в режиме взвешивания простым нажатием Function .
- 2. Единицу измерения отображаются в той же последовательности, что в настройках параметров [8 1.5.u.] ~ [8 5.5.u.].
- 3. Если в настройках выбрано [00], на дисплее не будет отображаться ни одной единицы веса.
- 4. [00] не может быть установлено в [8. 1.5.u.].
- 5. Если одна и та же единица измерения выбрана несколько раз, то при втором и всех последующих переключениях между единицами измерения повторы будут игнорированы.

Для определения количества однотипных деталей, определенное количество деталей загружается на весы, определяется средний вес одной детали (далее «штучный вес») и сохраняется в памяти весов.

Процедура подсчета заключается в загрузке на весы неизвестного количества деталей, штучный вес которых известен. Количество определяется делением общего веса всех деталей на штучный вес, сохраненный в памяти весов. Подсчет не может быть выполнен до определения штучного веса.

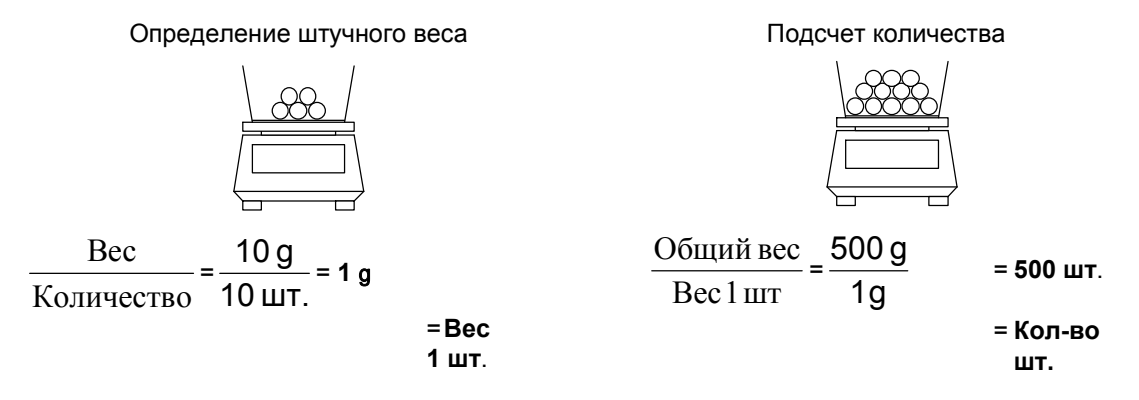

※Если детали, количество которых нужно определить, имеют большой разброс по весу, или их штучный вес достаточно велик, рекомендуется использовать «Метод обновления памяти» (см. стр. 19).

### **6.1 Определение штучного веса**

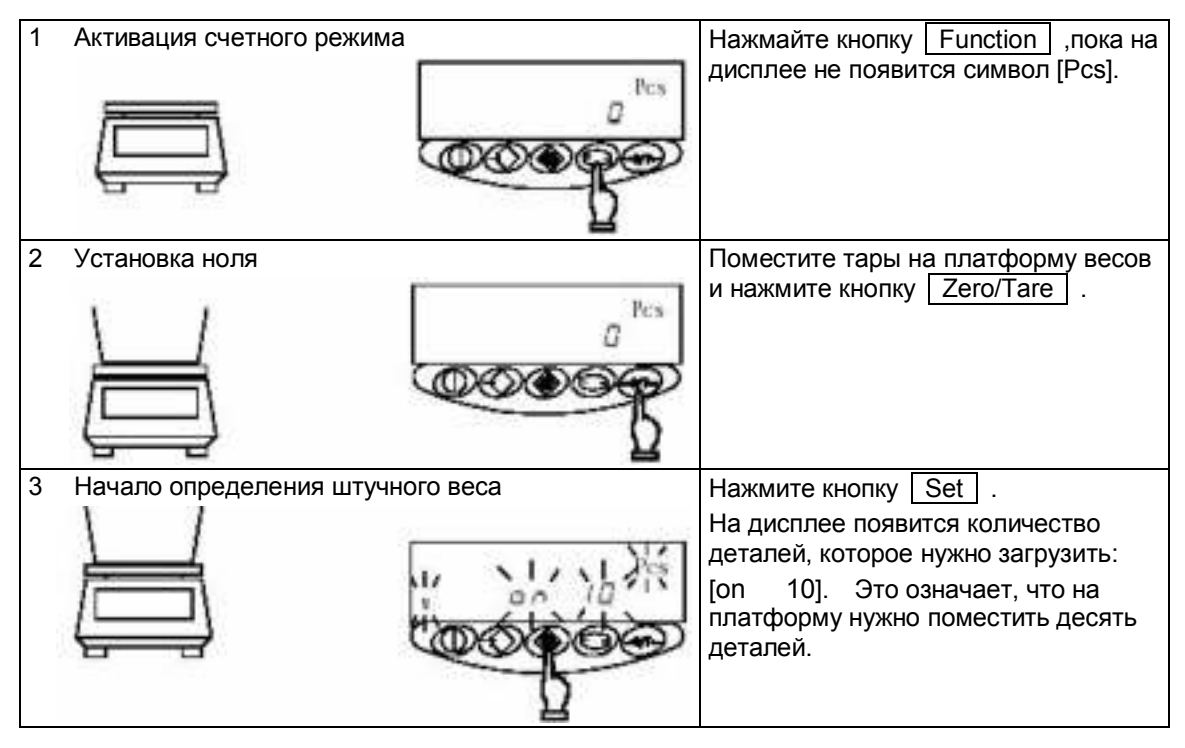

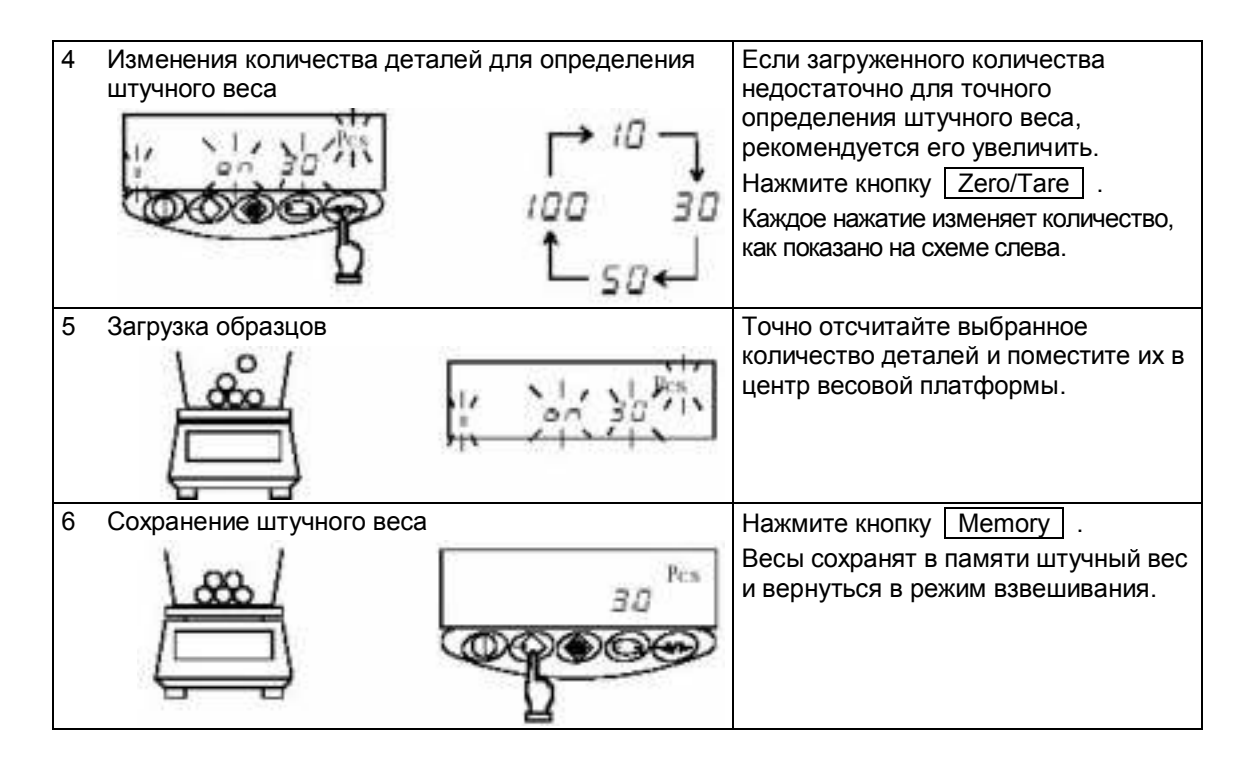

#### ☆ Важные моменты ☆

- $1<sub>1</sub>$ В процессе определения и сохранения штучного веса, числовое значение пропадает, и на дисплее мигает только символ [M] . Если весы в это время подвергаются внешнему воздействию (вибрация и т.д.), время сохранения увеличивается.
- $2<sup>7</sup>$ Если появляется сообщение [L - Err], то это означает, что вес одного образца (измеряемый штучный вес) недостаточен. Величины штучных весов, которые могут быть определены и сохранены, указаны в главе "11. Характеристики" на стр. 30.

- $3<sub>1</sub>$ Повысить точность измерения можно с помощью Метода обновления памяти. Этот процесс позволяет повысить точность определения штучного веса благодаря использованию большего количества образцов. Применять этот метод рекомендуется в следующих случаях:
	- (1) Если посчитываемые образцы значительно различаются повесу.
	- (2) Если желательна более высокая точность.
- $4.$ Если в процессе использования Метода обновления памяти появляется сообщение [Add], это означает, что на весы загружено недостаточное количество образцов. Символ [◀] будет гореть напротив "LO."
- 5. Если вы изменили количество образцов, то при следующем использовании счетного режима измерения начнутся с этого же количества.

<sup>\*</sup> Если появляется сообщение [L - Err], процесс определения штучного веса прерывается, и данные не сохраняются.

### **6.2 Метод обновления памяти**

※Этот процесс аналогичен процессу, описанному в предыдущей главе, и отличается только количеством измерений.

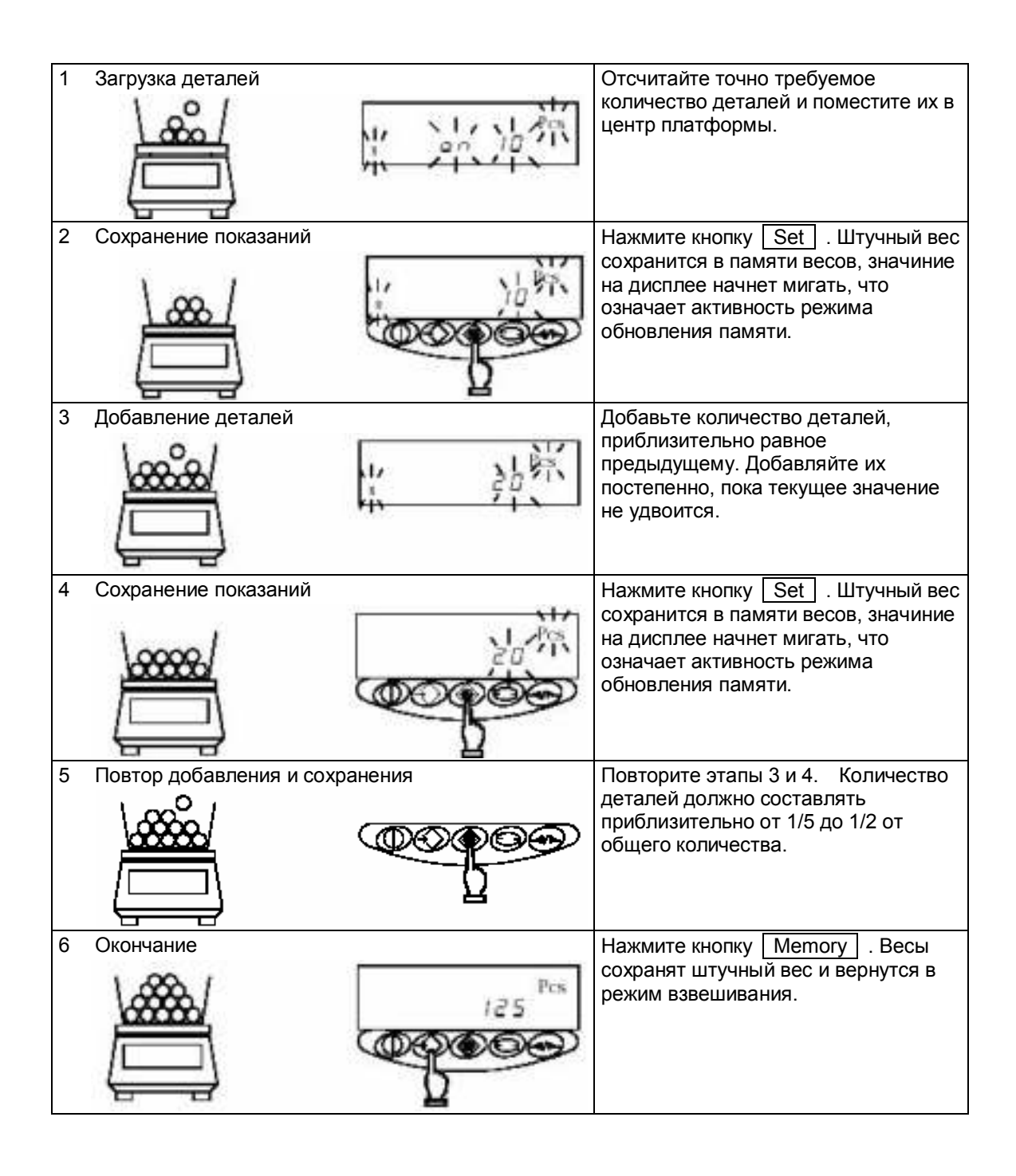

Используя процентный режим, Вы можете выбрать любой образец в качестве контрольного и определить его вес как 100%. Вес всех последующих образцов будет представляться в процентном отношении к эталонному весу.

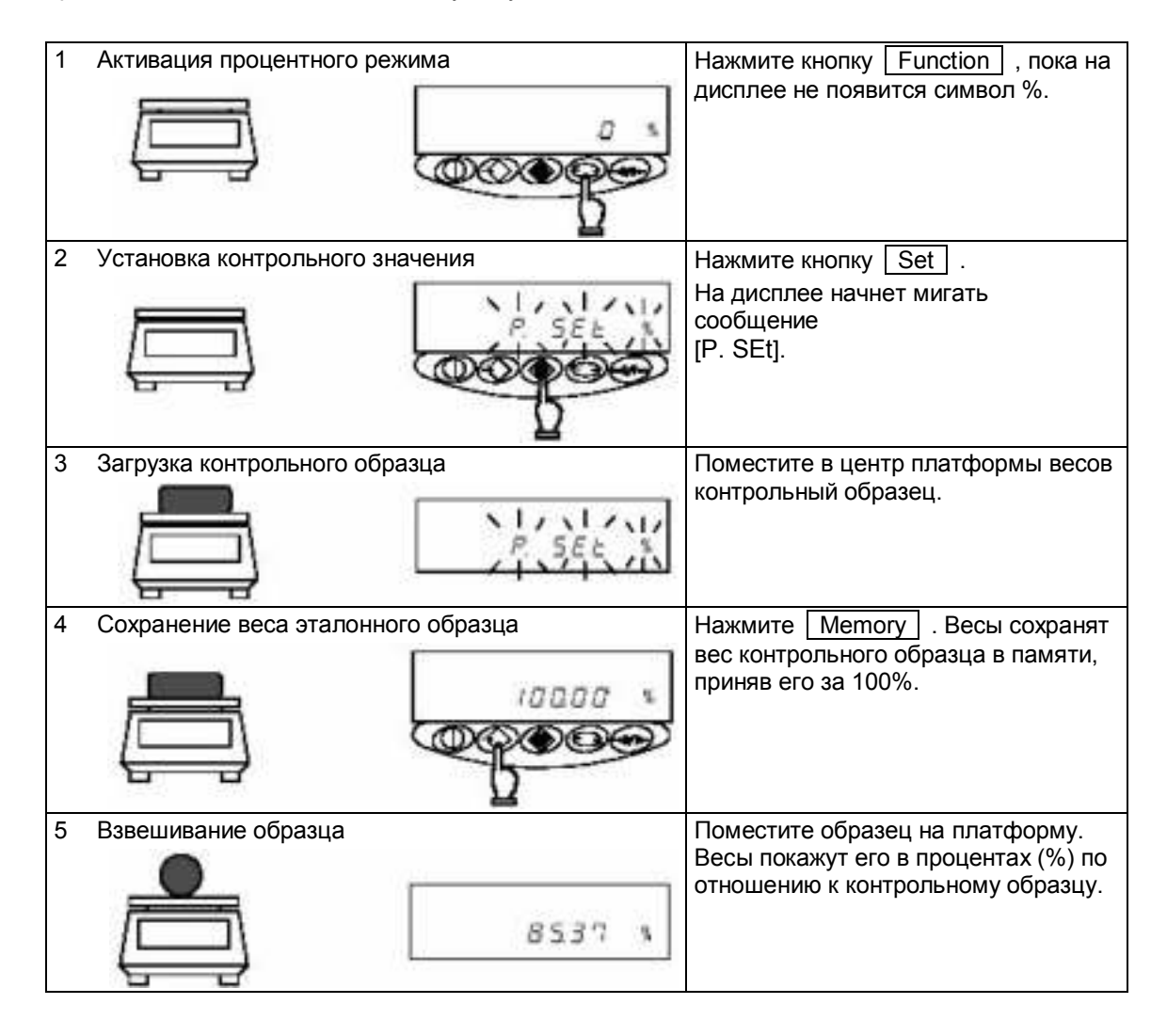

### ☆ **Важные моменты** ☆

- 1. В процессе сохранения веса в памяти весов значение на дисплее пропадает, и мигает только символ [M]. Если весы в это время подвергаются внешнему воздействию (вибрация и т.д.), время сохранения увеличивается.
- 2. Если появляется сообщение [L Err], то это может означать следующее:
	- (1) Вес контрольного образца недостаточен (см. "11. Характеристики" на стр. 30).
	- (2) На этапе 2 кнопка Set | была нажата раньше, чем контрольный вес помещен на платформу

※Если появляется сообщение [L – Err], вес контрольного образца не сохраняется в памяти весов

3. Минимальный шаг (1%, 0.1%, 0.01%) зависит от веса контрольного образца.

В режиме сравнения весы сравнивают вес образца в соответствии с заранее заданнами границами (верхней и нижней).

Весы показывают конечный результат, высвечивая символ [<] напротив отметок на дисплее: HI (высокий), OK (нормальный) или LO (низкий). Эта функция очень удобня для отбора изделия, для которых существуют ограничения по весу в ту или иную сторону.

#### Методы ввода границ

- (1) С помощью образца ...................Весы запоминают вес контрольного образца.
- (2) Ввод числового значения ............ Предельное значение вводится с клавиатуры.

※Значения пределов сохраняются в памяти весов после их выключения.

※Значения пределов для режимов взвешивания, счетного и процентного режимов вводятся независимо друг от друга.

#### Индикация результатов

Символ [] появляется напротив HI, OK или LO в левой части дисплея, обозначая результат взешивания.

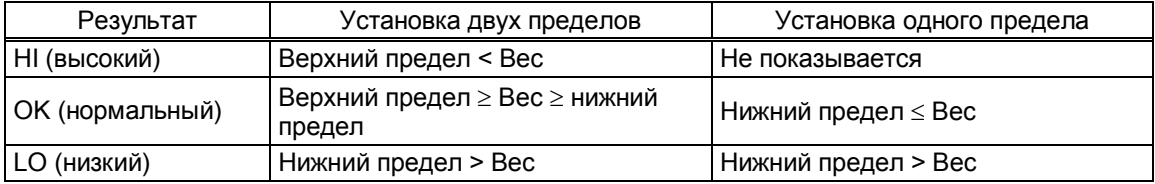

#### **8.1 Установка режима**

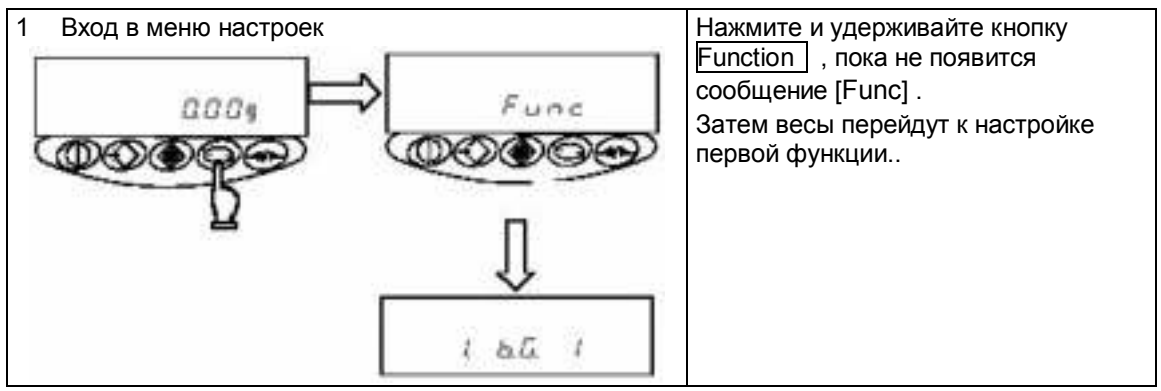

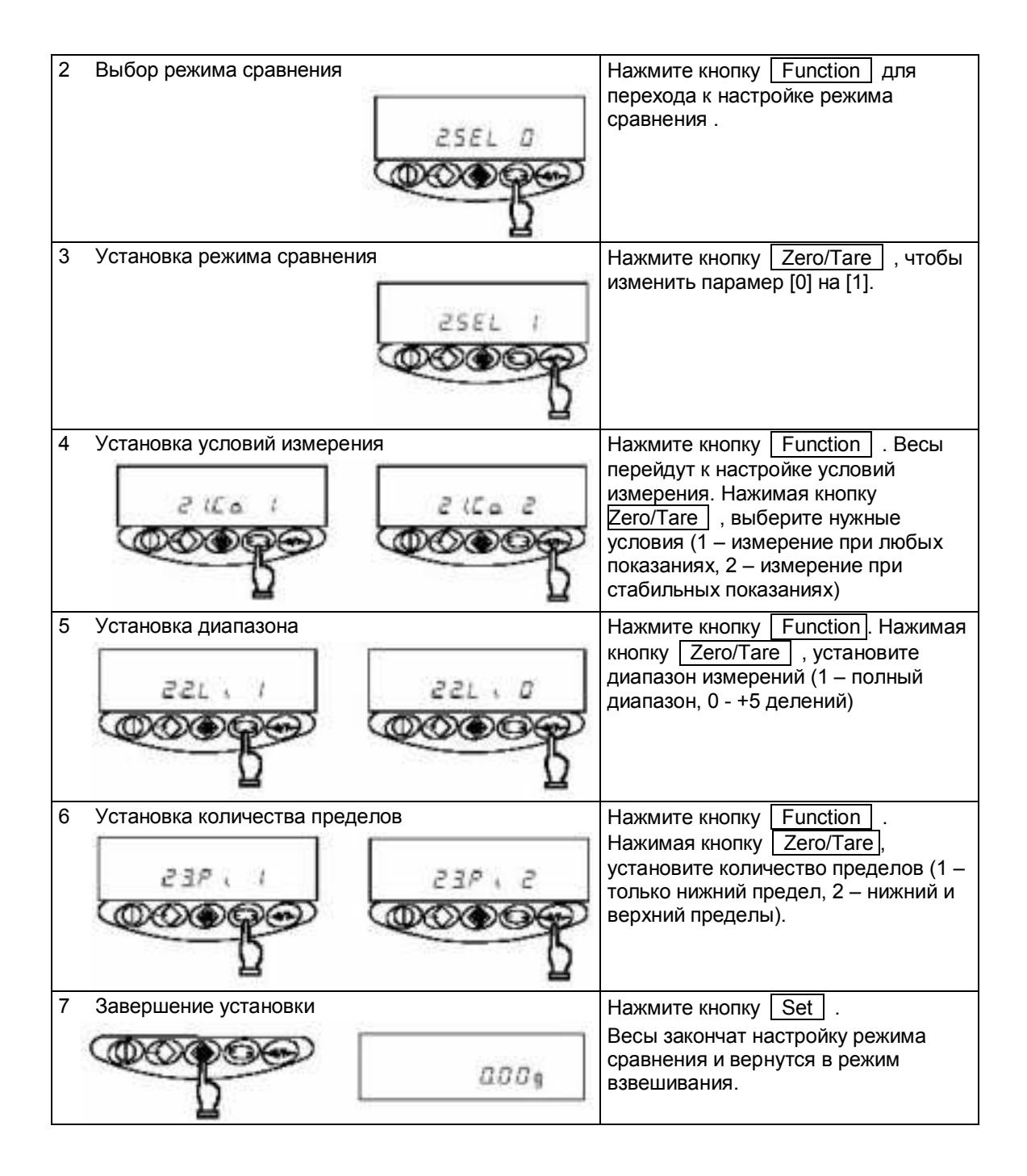

# **8.2 Задание предельного значения с помощью образца**

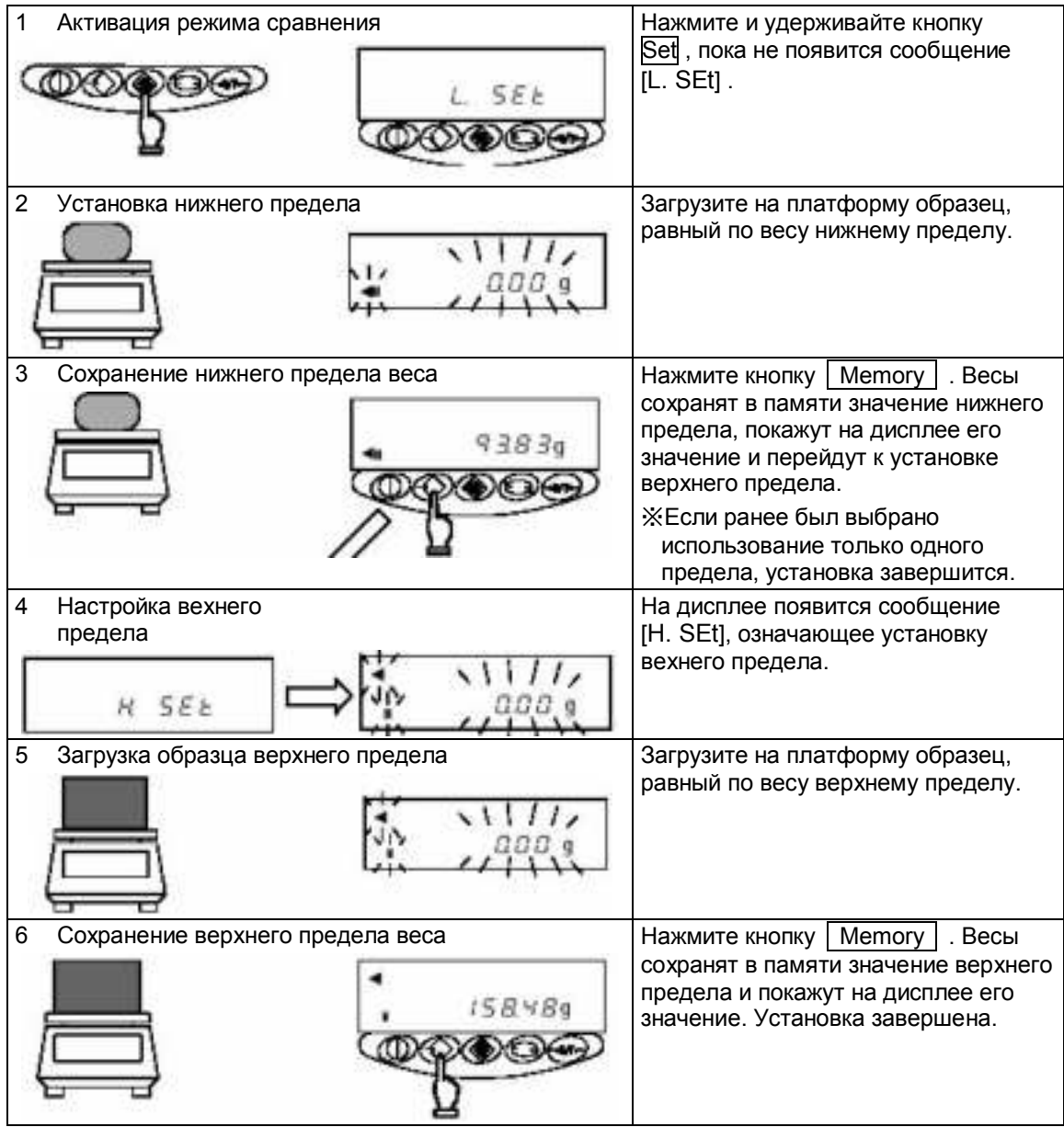

# **8.3 Задание предельного значения путем ввода даннах**

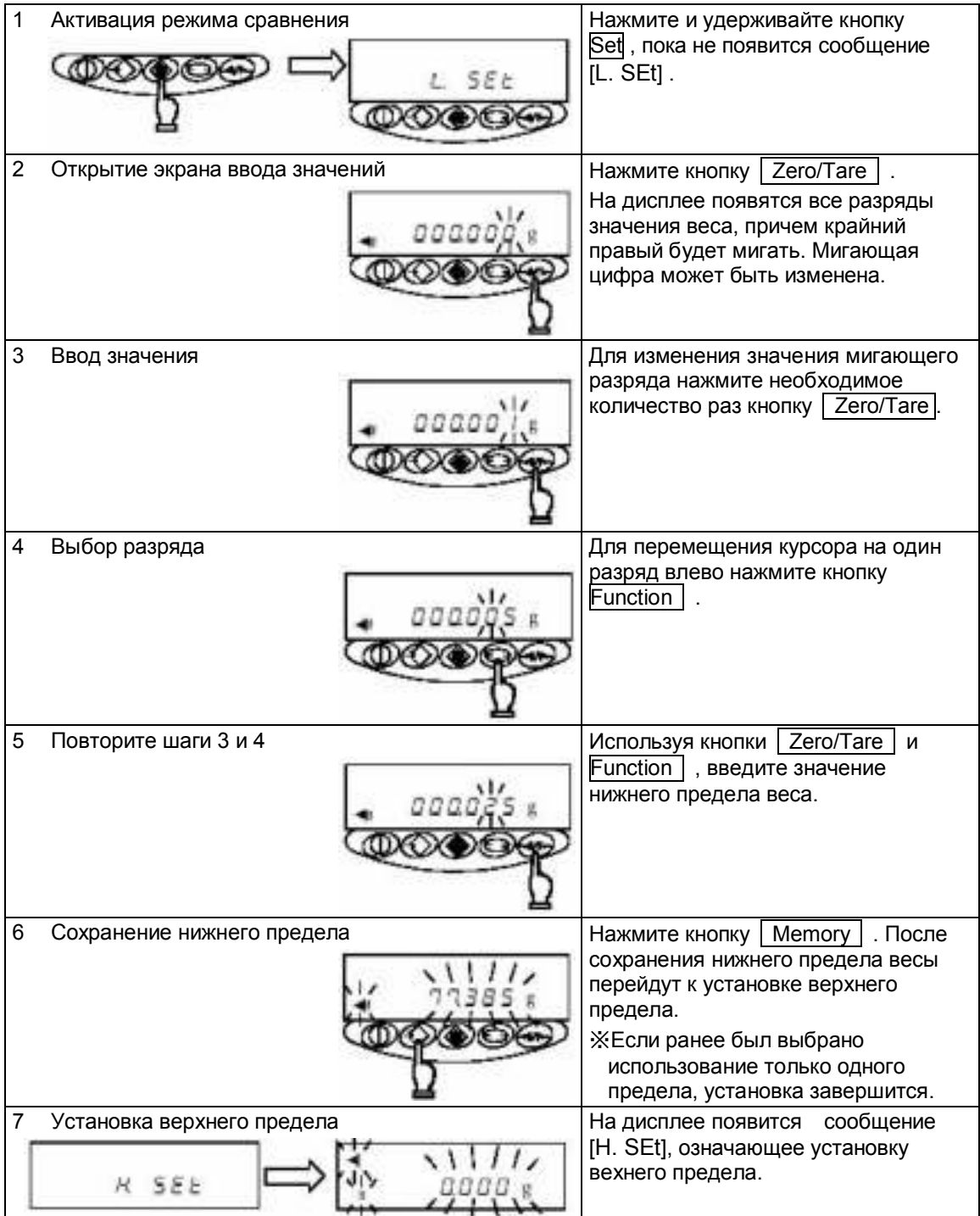

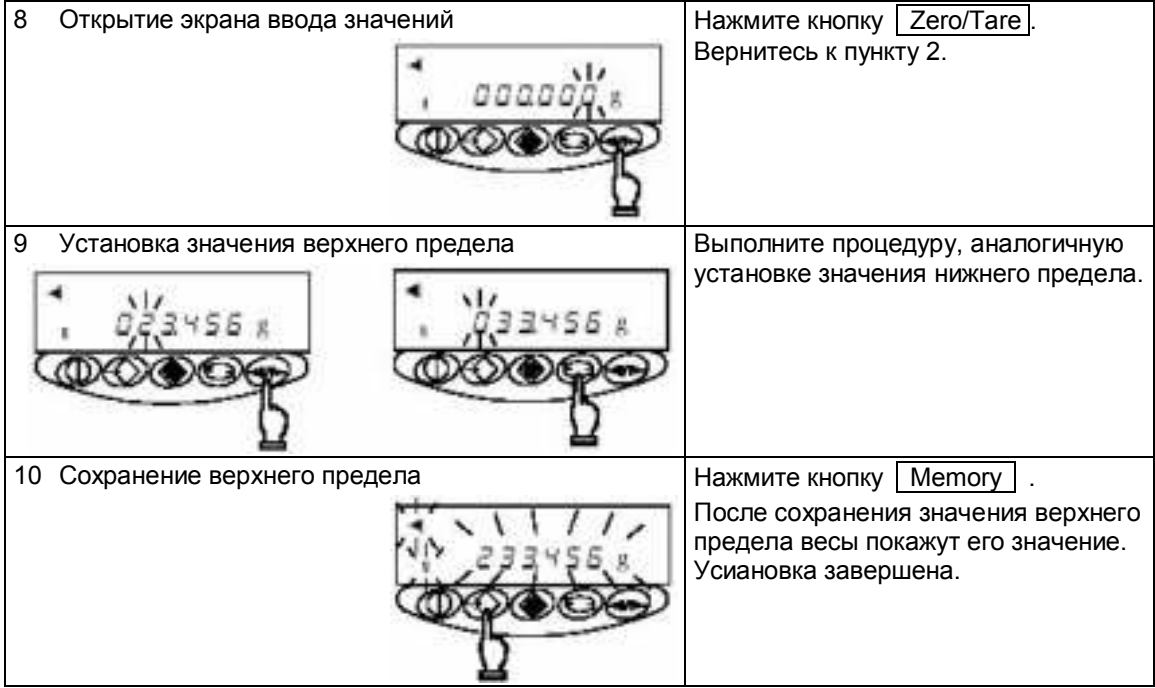

### ☆ **Важные моменты** ☆

- 1. Значения нижнего и верхнего пределов могут быть проверены в любое время нажатием кнопки Set . После первого нажатия на дисплее весов появится сообщение [L. Set] и затем значение нижнего предела, после второго – [H. Set] и значение верхнего предела.
- 2. Если Вы ошиблись, нажмите кнопку Function при вводе пределов с помощью образца и кнопку Set при вводе пределов с клавиатуры.
- 3. Если символ [◄] появляется напротив всех трех индикаторов (HI, OK и LO), то это означает, что значение нижнего предела превышает значение верхнего предела.
- 4. Если при вводе значения предела мигает символ [M], знак слева может быть изменен. Чтобы поменять плюс на минус (или наоборот), нажмите кнопку Zero/Tare .

Показания весов зависят от сил гравитации, поэтому необходимо проводить юстировку весов непосредственно на месте их эксплуатации. Юстировку также рекомендуется проводить после длительного простоя весов, изменения условий эксплуатации (влажность, температура и т.д.), а такжк в случае, если погрешность превышает допустимые значения.

- ※ Перед началом юстировки установите уровень с помощью ножек-винтов и очистите платформу.
- *Важно*: в зависимости от области применения доступ к юстировке может быть заблокирован (опломбирован) после поверки весов.

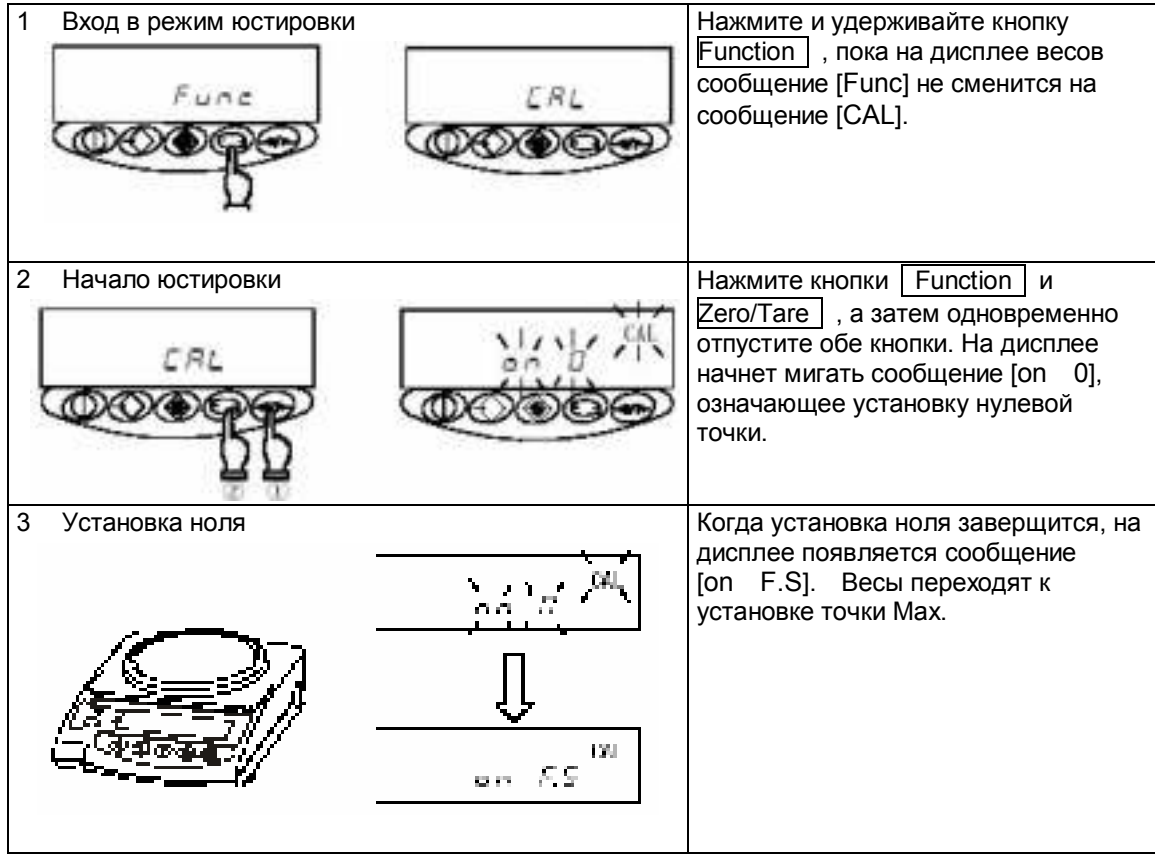

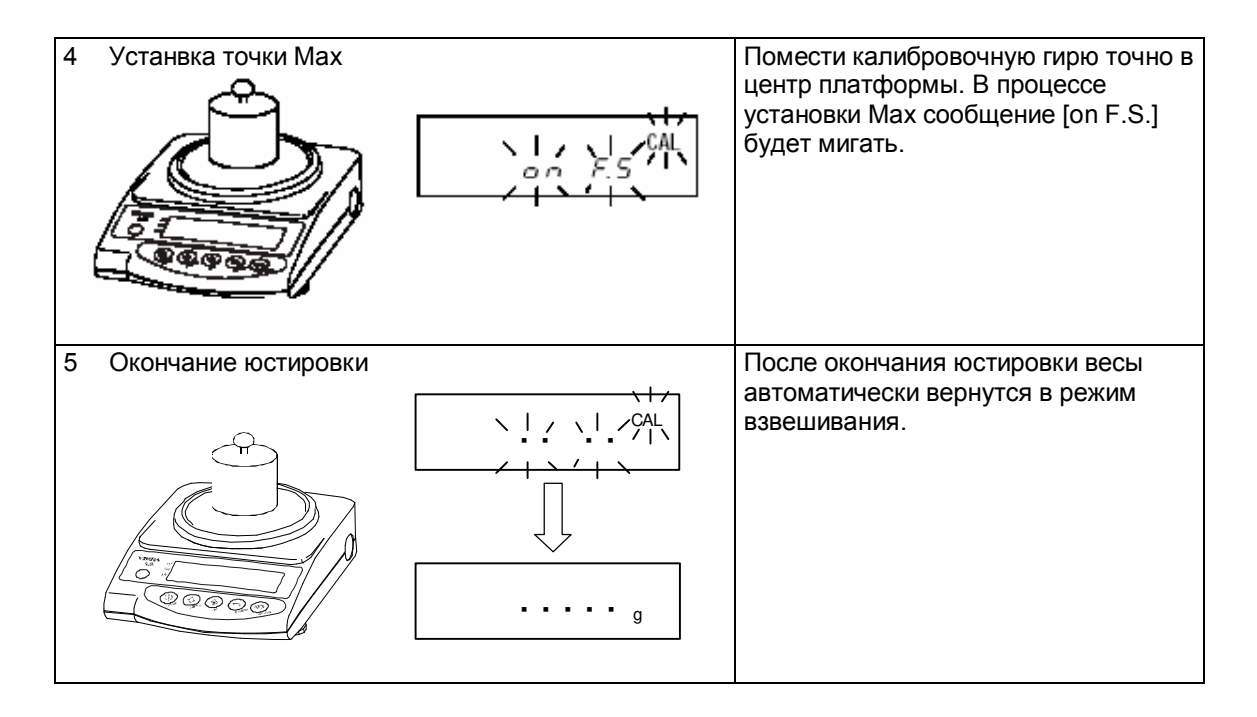

#### ☆ **Важные моменты** ☆

- 1. Нажатие кнопки Function на этапе 2 прерывает юстировку, и весы возвращаются в режим взвешивания.
- 2. Используйте калибровочную гирю с номинальным весом не менее ½ Max. Чем ближе вес калибровочной гири к Max весов, тем точнее результаты юстировки. ※ Калибровочная гиря приобретается отдельно.
- 3. В процессе юстировки на дисплее весов могут появляться следующие сообщения об ошибках:
	- (1) [o Err]: вес калибровочной гири превышает Max весов.
	- (2) [1 Err]: вес калибровочной гири слишком мал.
	- (3) [2 Err]: разница между показаниями до и после юстировки слишком высока (1.0% или более).

Функция доступна после установки аккумуляторной батареи (опция).

#### **10.1 Характеристики**

- · Встроенная никель-кадмиевая батарея
- · Время зарядки: около 12 часов
- · Время работы: около 32 часов непрерывно
- · Количество циклов заряд-разряд: не менее 300

#### **10.2 Метод зарядки батареи**

 $\%$ Если весы используют питание от батареи, появляется символ [1 $\Box$ ]. Если начинает мигать символ  $[\overline{1} \quad \overline{\phantom{1}}]$ , то это означает, что батарея требует зарядки:

- (1) Присоедините сетевой адаптер к весам.
- (2) Выключите весы.
- (3) Время зарядки составляет примерно 12 часов при выключенном питании. Зарядка батареи в течение более длительного времени понижает срок ее эксплуатации.

#### **10.3 Меры предосторожности**

- 1. После зарядки батареи отключайте сетевой адаптер, чтобы избежать ее перезарядки. Перезарядка батареи может существенно снизить срок ее эксплуатации.
- 2. Если весы используются первый раз после приобретения, время эксплуатации может быть короче, чем при полностью заряженной батарее. Это происходит из-за естественного процесса разрядки батареи. Также на дисплее может мигать символ [ 1 ], означающий необходимость зарядки батареи.
- 3. Если индикатор батареи не отображается или быстро пропадает после включения весов, это означает, что батарея разряжена, и необходимо ее зарядить или перейти на питание от сети через адаптер.
- 4. Зарядка батареи при горящем символе [[[[[2]] сокращает срок ее службы.

! **Внимание:** Для безопасного использования весов соблюдайте следующие правила:

- 1. Не разбирайте и не изменяйте конструкцию батареи. Не изменяйте полярность подключения батареи.
- 2. Используйте только оригинальный адаптер.
- 3. Не сжигайте использованную батарею.

※Номер в скобках ( ) означает номер страницы

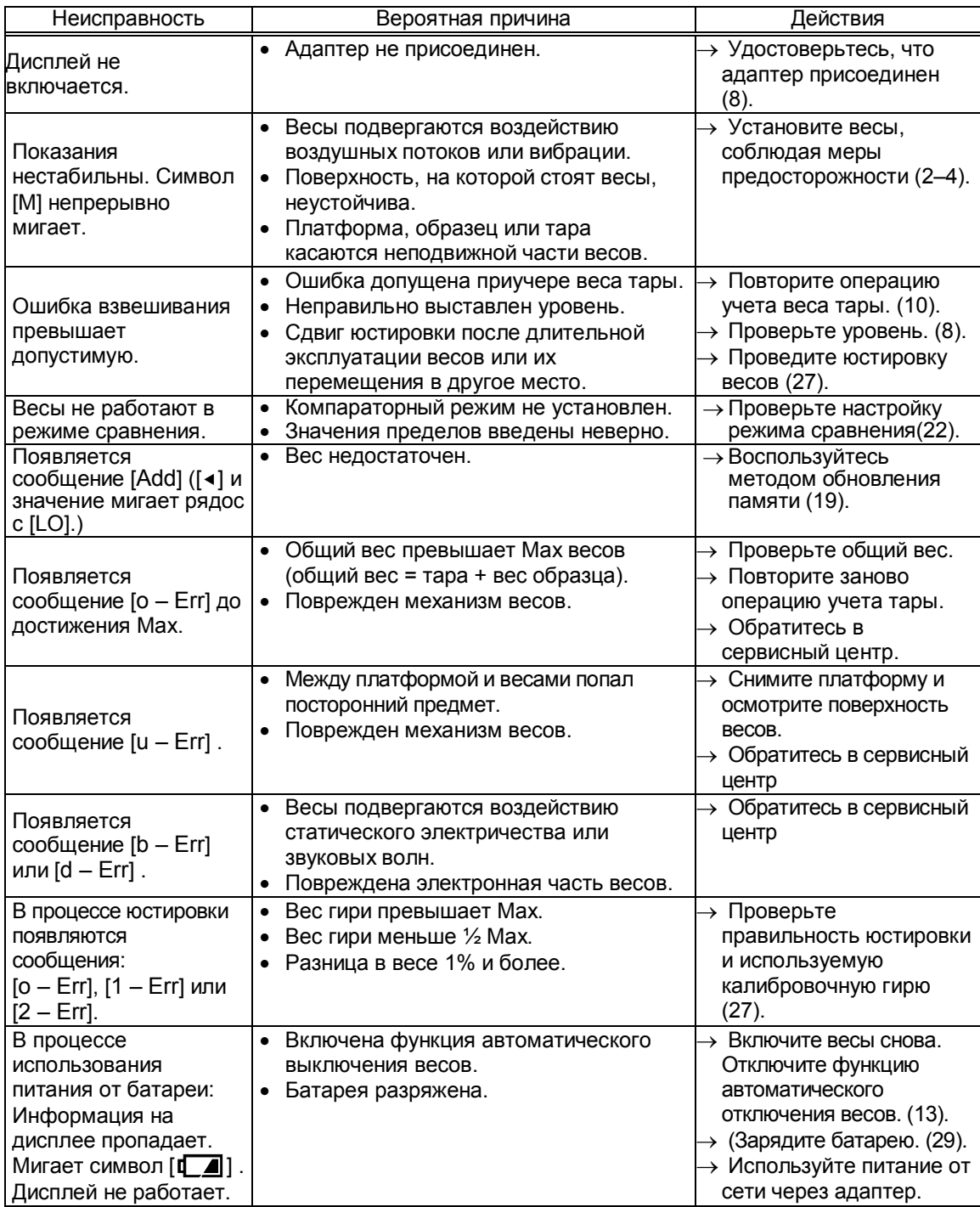

## **12.1 Основные характеристики**

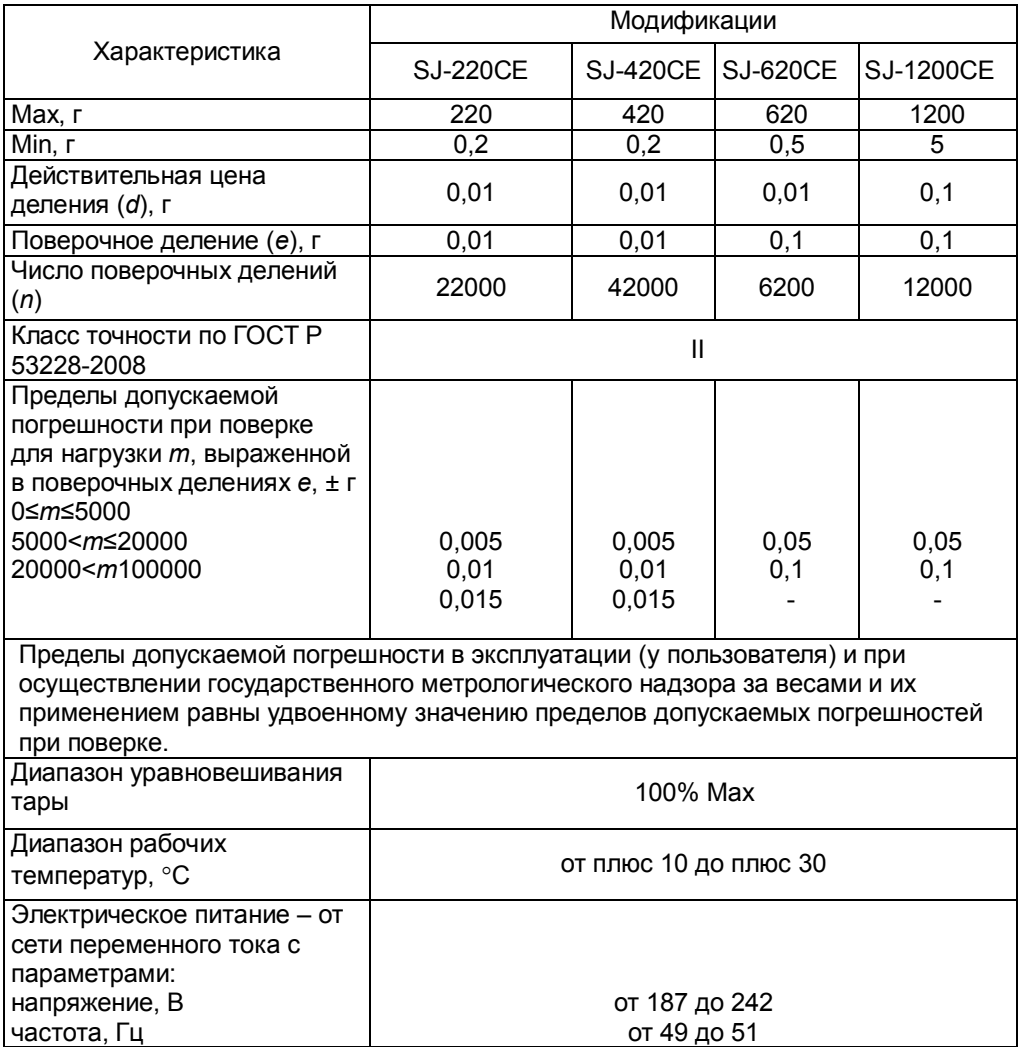

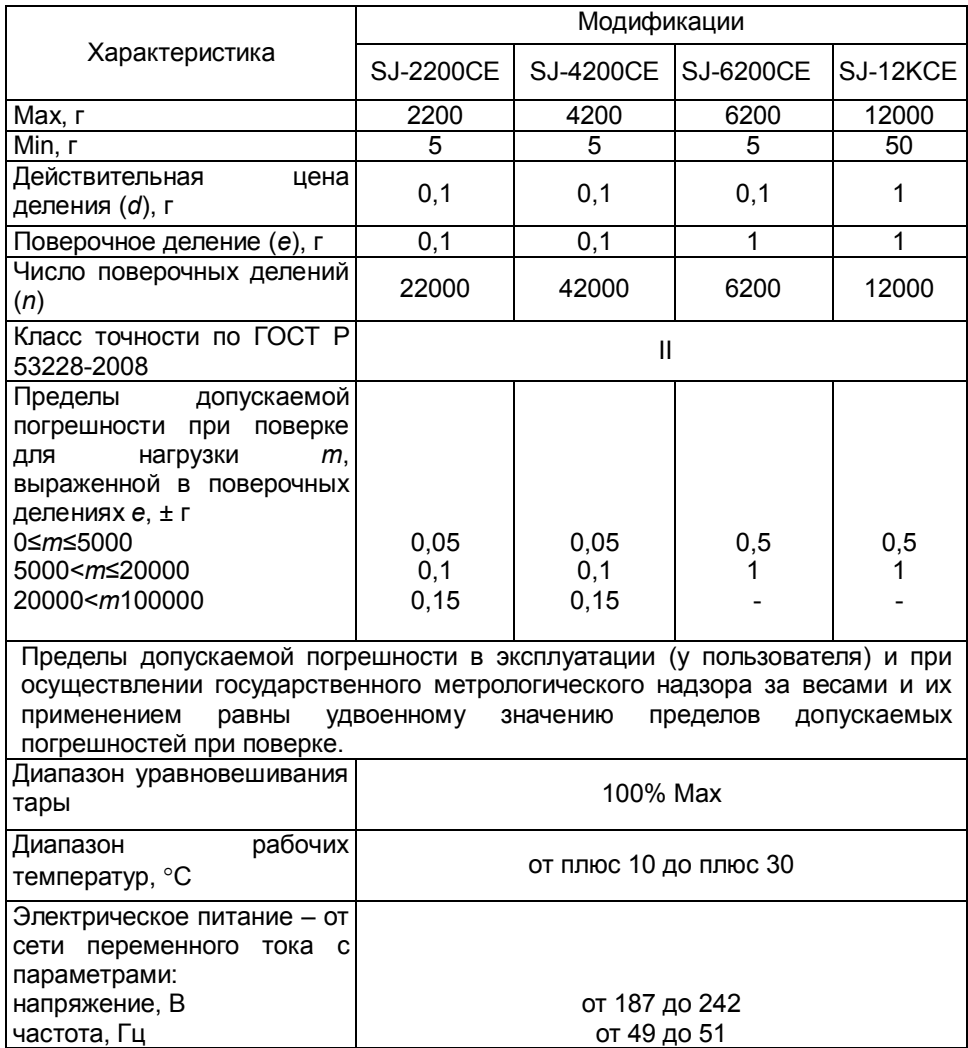

# **12.2 Масса и габаритные размеры весов**

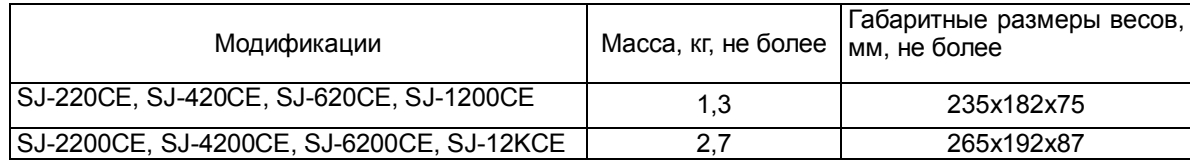

#### Таблица единиц веса  $13.$

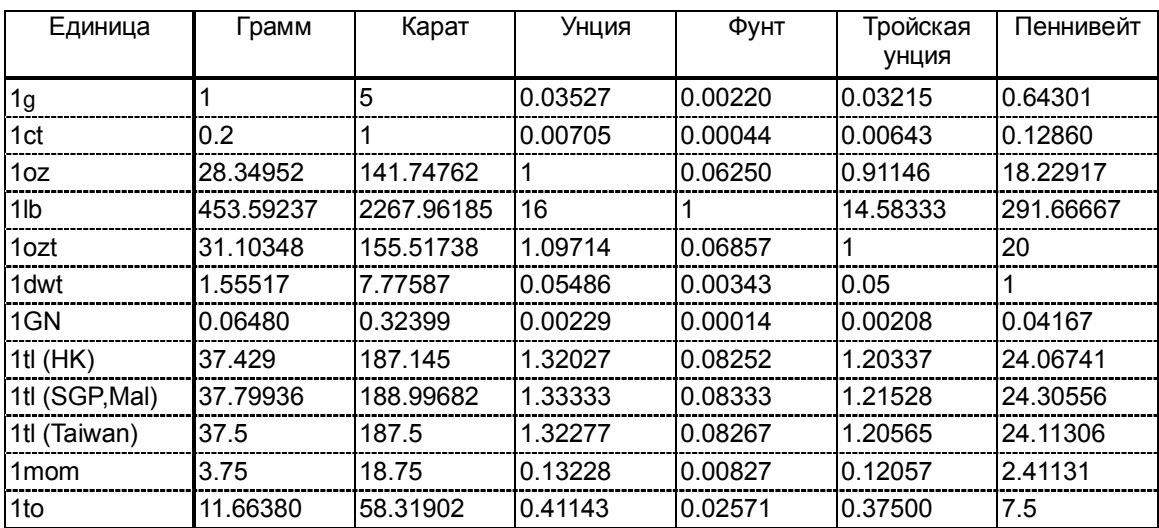

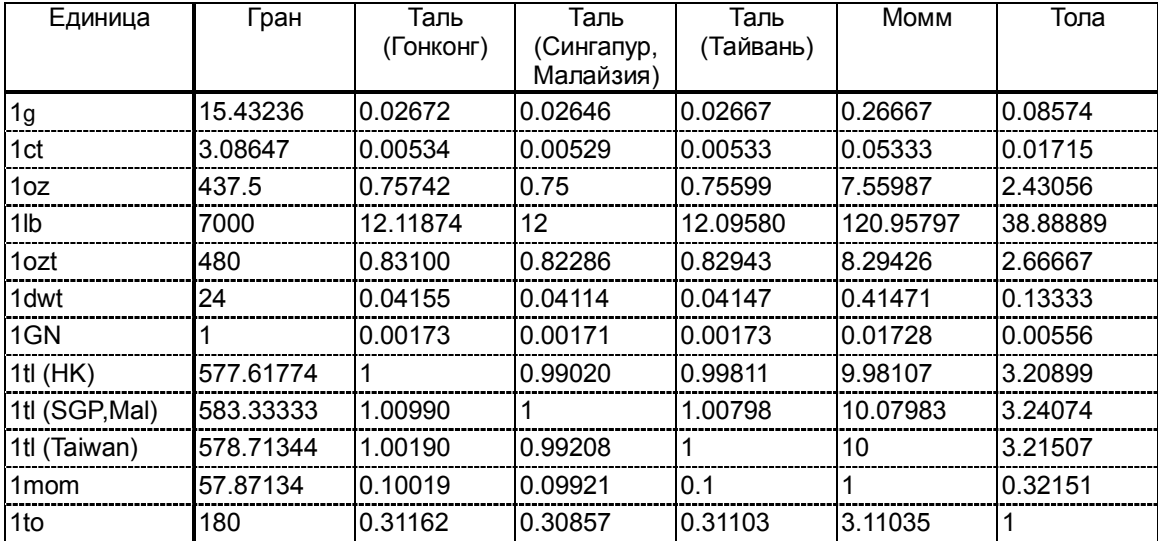

Поверка весов осуществляется по приложению Н «Методика поверки весов» ГОСТ Р 53228-2008 «Весы неавтоматического действия. Часть 1. Метрологические и технические требования. Испытания».

Идентификационные данные, а также процедура идентификации программного обеспечения приведены в разделе 3.2 руководства по эксплуатации на весы.

Основные средства поверки: гири, соответствующие классам точности Е2 по ГОСТ 7328-2001

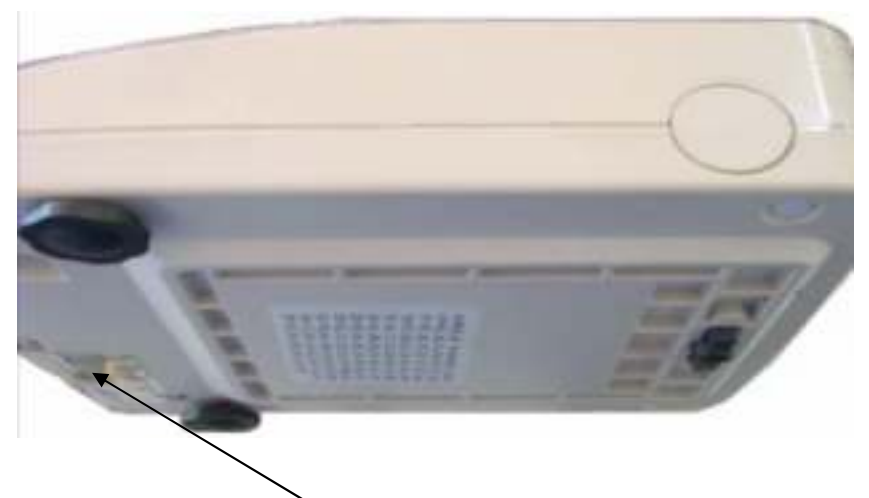

Место нанесения клейма в виде наклейки (переключатель юстировки)